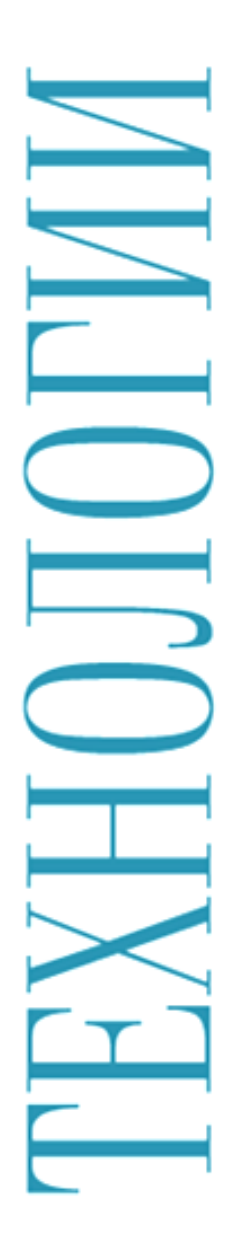

# 1 logaomo<sub>8</sub>ka **MJIAQUIE20** обслуживающего персонала

## ИНСТРУКЦИЯ

по установке, настройке и использованию электронной формы учебника для обучающихся с ограниченными возможностями здоровья

## **Технологии. Профильный труд. Подготовка младшего обслуживающего персонала**

## **Инструкция**

## **по установке, настройке и использованию электронной формы учебника**

для обучающихся с ограниченными возможностями здоровья

$$
\begin{array}{|c|c|} \hline \textbf{H} & \textbf{H} & \textbf{H} \\ \hline \end{array} \begin{array}{|c|c|} \hline \textbf{H} & \textbf{H} & \textbf{H} \\ \hline \textbf{H} & \textbf{H} & \textbf{H} \end{array}
$$

Современные образовательные технологии 2016

#### **Ахматова И. В.**

Инструкция по установке, настройке и использованию электронной формы учебника «Технологии. Профильный труд. Подготовка младшего обслуживающего персонала» для обучающихся с ограниченными возможностями здоровья. – Самара: Современные образовательные технологии, 2016. – с. 53.

Настоящая инструкция не является исключительно техническим руководством и включает базовые педагогические обоснования. Это обусловлено целевой аудиторией ЭФУ.

Издательству неизвестны какие-либо материалы и исследования, рассматривающие применение ЭФУ в образовании учеников с интеллектуальными нарушениями. Анализ имеющегося опыта подготовки ЭФУ, показывает, что издатели по разным объективным причинам в основном идут по пути создания замкнутых образовательных систем, где есть «всё своё». Применительно к ЭФУ это выражается, в частности, в разработке специальных приложений.

Однако образование детей с особыми потребностями не может быть закрытым, потому что разброс этих потребностей настолько велик, что невозможно подготовить совершенный УМК, требуется постоянный приток «новой крови», обеспечивающий максимальную вариативность ребёнку и работающим с ним взрослым. Кроме того, целевая аудитория ЭФУ не имеет элементарных пользовательских навыков. Также эта сфера образования наименее обеспечена персональными электронными устройствами.

С учётом вышеизложенного, ЭФУ по технологии проектировался для пользователя–взрослого: родителя, педагога, имеющего самый общий опыт использования электронных ресурсов. Мы не создавали дополнительных программ, а выбрали наиболее доступные и знакомые каждому пользователю для работы в разных операционных системах и на разных видах электронных устройств средства просмотра электронных документов. И в них – с учётом особенностей и потребностей учеников с интеллектуальными нарушениями – встроили имеющийся учебный и медиа контент. Это обеспечивает комфортность работы и освоение на практике не искусственных, а реальных инструментов, владение которыми формирует социальную компетентность.

#### Содержание

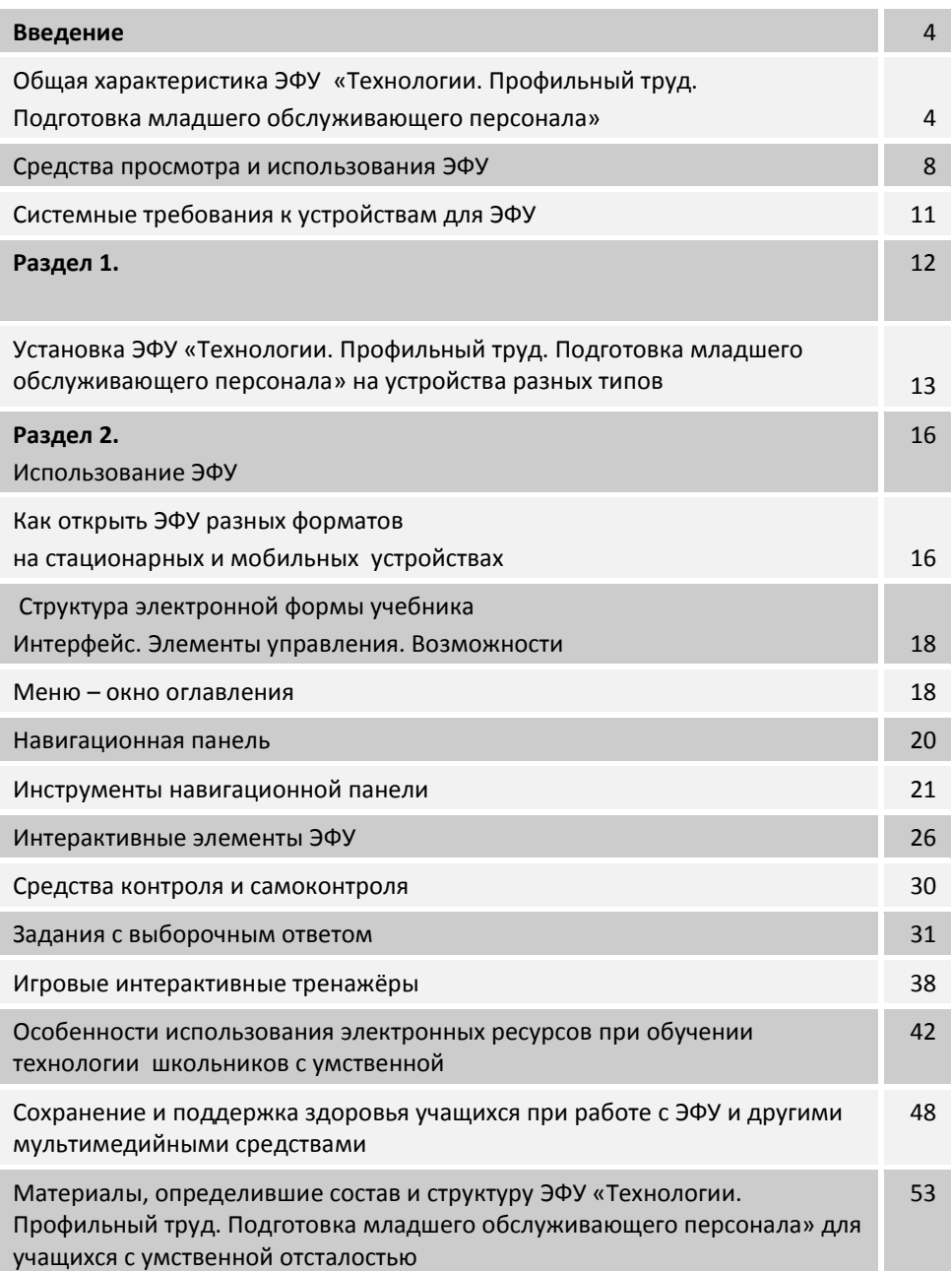

#### **Общая характеристика ЭФУ «Технологии. Профильный труд.**

#### **Подготовка младшего обслуживающего персонала»**

Электронная форма учебника (далее – ЭФУ) по структуре, содержанию и художественному оформлению соответствует печатной форме учебника, имеет мультимедийные элементы и интерактивные ссылки, расширяющие и дополняющие содержание учебника.

*ЭФУ соответствует системе стандартов по информации, библиотечному и издательскому делу*<sup>1</sup> (национальный стандарт Российской Федерации), на которых основаны требования Минобрнауки Российской Федерации к ЭФУ<sup>2</sup>.

Электронная форма учебника «Технологии. Профильный труд. Подготовка младшего обслуживающего персонала» **–** это **электронный аналог печатного издания** 2016 года, воспроизводящий соответствующее печатное издание (расположение текста на страницах, иллюстрации, ссылки, примечания и т.п.).

Особенности ЭФУ определяются спецификой целевой категории **учебного электронного издания** прикладного характера, адресованного подросткам с умственной отсталостью (интеллектуальными нарушениями), которые квалифицируются как малоподготовленные читатели.

Независимо от формы (печатная, электронная) это, прежде всего, **адаптированное издание**, содержащее текст, облегчённый для понимания малоподготовленным читателем.

1

<sup>1</sup> ГОСТ 7.60-[2003 СИБИД. Издания. Основные виды. Термины и определения](http://docs.cntd.ru/document/gost-7-60-2003-sibid)  [Электронный ресурс] и ГОСТ 7.83-[2001 СИБИД. Электронные издания.](http://docs.cntd.ru/document/1200029040)  [Основные виды и выходные сведения](http://docs.cntd.ru/document/1200029040) [Электронный ресурс]

<sup>2</sup> [Приказ Минобрнауки России от 18 июля 2016 года № 870 «Об утверждении](http://минобрнауки.рф/%D0%B4%D0%BE%D0%BA%D1%83%D0%BC%D0%B5%D0%BD%D1%82%D1%8B/8664)  [Порядка формирования федерального перечня учебников, рекомендуемых к](http://минобрнауки.рф/%D0%B4%D0%BE%D0%BA%D1%83%D0%BC%D0%B5%D0%BD%D1%82%D1%8B/8664)  [использованию при реализации имеющих государственную аккредитацию](http://минобрнауки.рф/%D0%B4%D0%BE%D0%BA%D1%83%D0%BC%D0%B5%D0%BD%D1%82%D1%8B/8664)  [образовательных программ начального общего, основного общего, среднего](http://минобрнауки.рф/%D0%B4%D0%BE%D0%BA%D1%83%D0%BC%D0%B5%D0%BD%D1%82%D1%8B/8664)  [общего образования»](http://минобрнауки.рф/%D0%B4%D0%BE%D0%BA%D1%83%D0%BC%D0%B5%D0%BD%D1%82%D1%8B/8664) [Электронный ресурс]

Учёт особых образовательных потребностей учащихся с умственной отсталостью (интеллектуальными нарушениями), которые рассмотрены в [соответствующей главе настоящего](#page-42-0)  [Руководства](#page-42-0), необходимость обеспечения специальных условий обучения<sup>3</sup> и понимание **учебного электронного издания** как издания, содержащего систематизированные сведения, *изложенные в форме, удобной для изучения и преподавания*, позволили создать особый образовательный контент.

В УМК используется широкое понимание учебного текста. Он обеспечивается системой вербальных и визуальных компонентов, реализованных через структурирование материала в разворотах. Каждый разворот – самостоятельная структурная единица, содержащая на левой стороне сведения, необходимые для освоения по конкретной теме, а на правой – систему заданий для организации работы по формированию необходимых умений.

Для учеников с расстройствами аутистического спектра такая форма подачи учебного материала обеспечивает поддержку организации деятельности в знакомой форме визуального расписания $4$ .

1

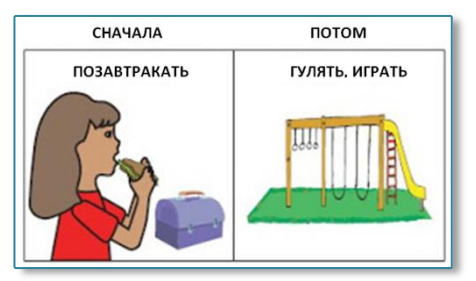

Необходимость *сохранения целостности разворота положения всех его структурных элементов* обусловила специфический электронный формат учебника. ЭФУ «Технологии. Профильный труд. Подготовка младшего обслуживающего персонала» выполнена в формате **изобразительного электронного издания**, содержащего преимущественно электронные образы объектов, рассматриваемые как целостные графические сущности, представленные в форме, допускающей просмотр и печатное воспроизведение, но не посимвольную обработку.

<sup>3</sup> Федеральный закон № 273-ФЗ «Об образовании в Российской Федерации». Статья 79.3. [Электронный ресурс]

**<sup>4</sup>** [Использование визуального расписания](http://autism-aba.blogspot.ru/2011/12/picture-activity-schedile1.html) [Электронный ресурс]

Учебник в электронной форме ПОЛНОСТЬЮ сохраняет развороты бумажного учебника в качестве своей основы, то есть макет с ГОРИЗОНТАЛЬНЫМ положением целого разворота, иллюстрации и нумерацию бумажного учебника. Т.о. обеспечена необходимая для учащихся с умственной отсталостью идентичность бумажной и электронной форм учебника, его структурных единиц. ЭФУ «Технологии. Профильный труд. Подготовка младшего обслуживающего персонала» включает в полном объёме содержащиеся в печатной форме иллюстрации, средства контроля и самоконтроля, а также педагогически обоснованные дополнения: галереи, мультимедийные элементы и интерактивные ссылки. При этом ЭФУ не рассматриваются как альтернатива бумажному учебнику: особенности развития подростков с умственной отсталостью не допускают режима самообразования, приоритета дистанционных технологий или.

При подготовке ЭФУ учтено, что у учеников с интеллектуальными нарушениями нет даже элементарных пользовательских навыков. В ПАООП ФГОС образования обучающихся с умственной отсталостью (интеллектуальными нарушениями) изучение предмета «Информатика» предусмотрено с 7 класса (вариант 1); в варианте 2 его нет. В действующем БУПе С(К)ОУ VIII вида предмета «Информатика» также нет. В соответствии с традициями российской дефектологии, в качестве приоритетной задачи применения компьютерных технологий при работе с детьми с особыми образовательными потребностями рассматривается не обучение адаптированным основам информатики, а обогащение образовательной среды.

Поэтому электронная форма учебника представлена в двух общедоступных широко распространённых форматах, не имеющих лицензионных и иных ограничений и не требующих специального обучения.

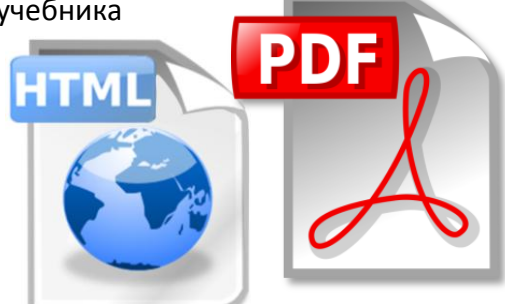

**Формат HTML** – стандартизированный язык размётки документов, созданный для обмена разной документацией, доступный для людей, не являющихся специалистами в области вёрстки.

Большинство веб–страниц использует язык HTML. Поэтому даже самый неуверенный пользователь любого электронного устройства имеет элементарный опыт работы с этим форматом.

Изначально язык HTML был задуман и создан как средство структурирования и форматирования документов без их привязки к средствам воспроизведения (отображения). Т.е. разработчиками языка заложено, что текст с размёткой HTML без стилистических и структурных искажений воспроизводится на оборудовании с различной технической оснащённостью.

**Формат PDF** – межплатформенный формат представления полиграфической продукции в электронном виде, признанный международным стандартом ISO 32000. Т.е. это максимально универсальный, отображаемый разными платформами стандартизированный формат.

Формат PDF позволяет внедрять различные изображения, формы и мультимедиа–вставки, обеспечивая соответствие документа требованиям к ЭФУ.

Достоинства используемых форматов ЭФУ:

- минимальные требования к веб–серверу и минимальная нагрузка на него;
- быстрота загрузки ЭФУ;
- простота переноса на другой сервер или локальное устройство;
- возможность прямого просмотра файла в браузере без использования промежуточного ПО.

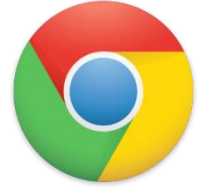

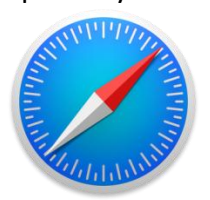

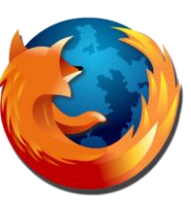

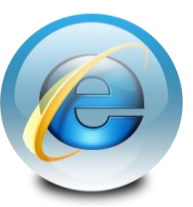

Оба формата ЭФУ распознаются всеми распространёнными браузерами.

Специализированные средства просмотра и использования этих форматов так же доступны для всех участников образовательных отношений. Они бесплатны, и для большинства устройств являются программами / приложениями, установленными в базовом пакете.

Для просмотра PDF существует множество программ. Adobe рекомендует работать с файлами PDF в официальной бесплатной программе Acrobat Reader, потому что другие программы просмотра могут не отображать такие элементы, как записки, выделения, произвольные фигуры, рукописные подписи, данные заполненных форм и т. д. Некоторые страницы могут оказаться неполными или пустыми.

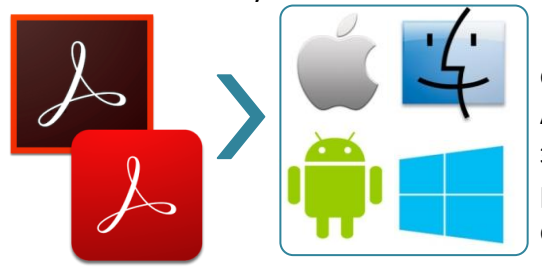

ЭФУ в формате PDF, открытый в приложении Acrobat, отображает все элементы и корректно работает в четырёх операционных системах.

Рабочие процессы разных браузеров и ОС могут незначительно различаться. Для открытия документа PDF из браузера надо открыть меню, выбрать команду ОТКРЫТЬ В...., а в ней – (СКОПИРОВАТЬ) Adobe Acrobat.

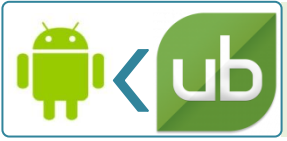

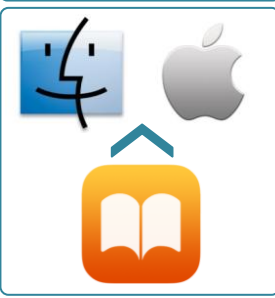

ЭФУ в формате PDF в ОС Android корректно работает в **Universal Book Reader** – бесплатном приложении для чтения электронных книг.

ЭФУ в формате PDF в ОС macOS и iOS также достаточно корректно работает в целом ряде дополнительных приложений / программ:

**iBooks** – бесплатное системное приложение для чтения электронных книг, основная «читалка» для устройств Apple.

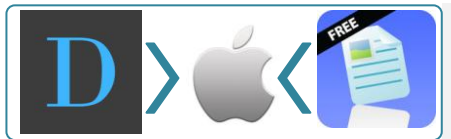

Бесплатные файловые менеджеры **Documents Pro 7** и **Documents Free**  (Mobile Office Suite)

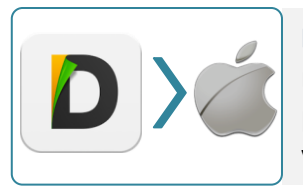

**Documents** – бесплатный файловый менеджер и браузер для iOS обеспечивает корректную работу с ЭФУ обоих форматов, но особенно удобен для работы с учебником в **HTML**

Все приложения доступны для бесплатного скачивания в магазинах соответствующих ОС.

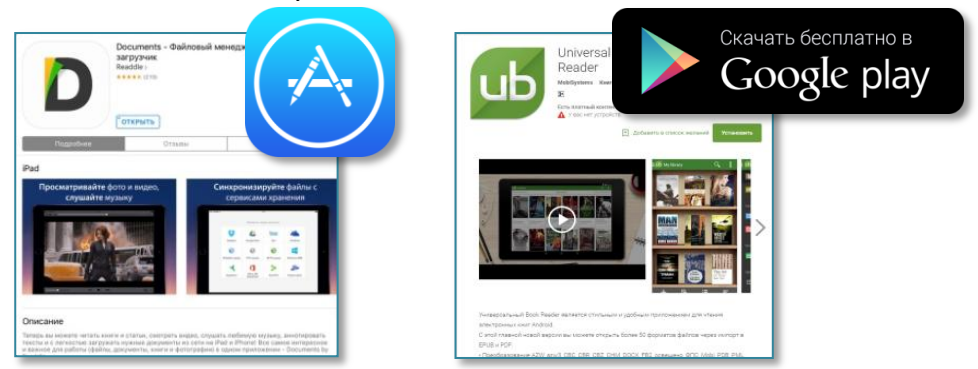

Т.о. ЭФУ корректно отражается и функционирует с помощью программ для четырёх операционных систем.

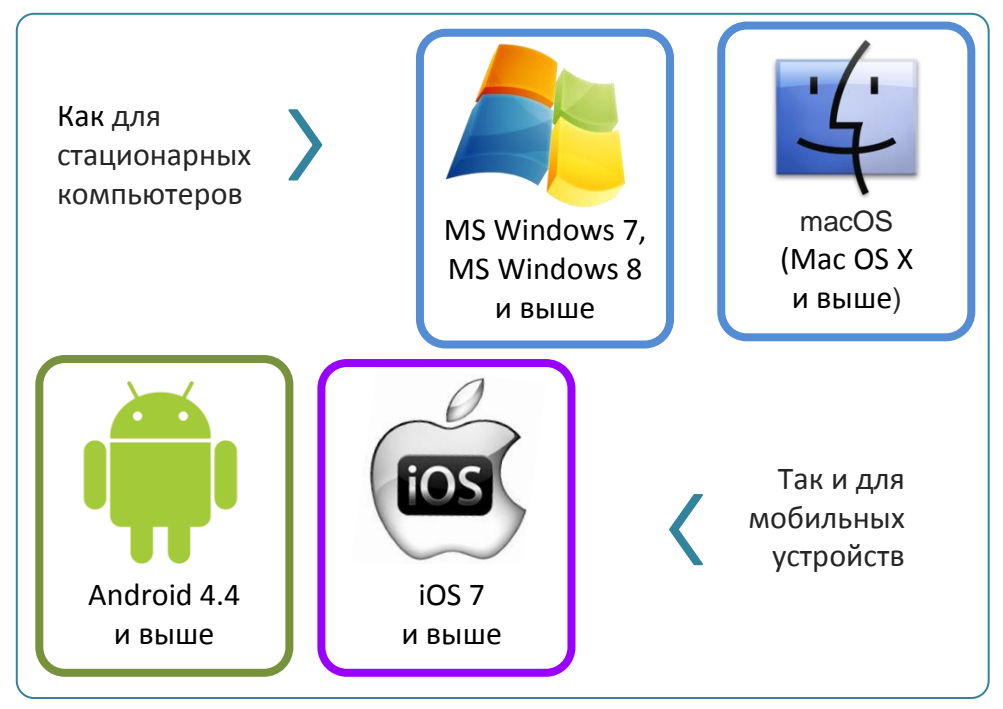

ЭФУ корректно отражается и функционирует на не менее чем двух видах электронных устройств, в том числе с подключением к интерактивной доске.

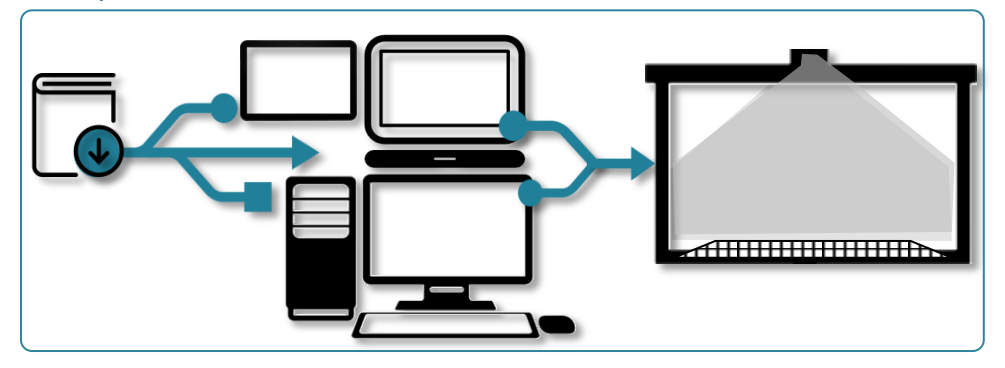

ЭФУ воспроизводится на стационарных компьютерах под управлением MS Windows, macOS.

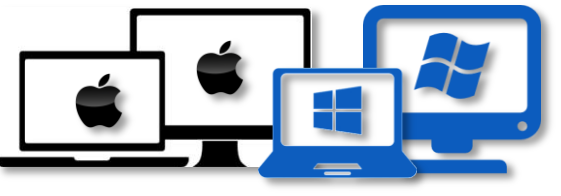

ЭФУ работает на мобильных устройствах (планшетные компьютеры, диагональ экрана устройства – 10 дюймов и больше) с операционными системами Android, iOS, MS Windows.

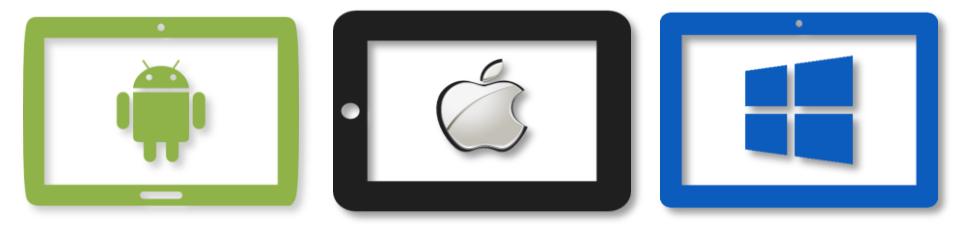

Минимальные системные требования, рекомендуемые для загрузки и корректного воспроизведения ЭФУ:

- оперативная память 512 Mb и больше;
- свободная внутренняя память не менее 1 Gb;
- стереофонические колонки или наушники.

Загруженная ЭФУ функционирует на устройствах пользователей в онлайн– (при обращении к внешним ссылкам)и офлайн–режимах.

#### **Системные требования к устройствам для ЭФУ**

#### **Требования к устройствам Windows**

- операционная система MS Windows 7 и выше; Intel, AMD;
- процессор с частотой от 2.0 ГГц;
- свободное место на диске 1 Gb;
- минимальное разрешение экрана не менее 1024x768 пикселей с 16–битным цветом;
- оперативная память 512 Mb и выше.

#### **Требования к устройствам macOS**

- операционная система macOS (Mac OS Х и выше);
- процессор Intel;
- разрешение экрана 1024x768;
- **512 Mb и выше оперативной памяти;**
- 450 Mb свободного места на жёстком диске.

Ко всем стационарным устройствам:

- стереофонические колонки или наушники;
- Интернет–соединение при загрузке ЭФУ и работе с ресурсами.

#### **Требования к устройствам iOS**

- планшетный компьютер серии iPad;
- операционная система iOS 7.0 и более поздние версии;
- Интернет–соединение (при загрузке ЭФУ и работе с ресурсами).

#### **Требования к устройствам Android**

- Android-совместимое устройство с процессором на базе архитектуры ARMv7 с поддержкой инструкций NEON;
- операционная система Android 4.4 и выше;
- сенсорный экран с поддержкой мультисенсорной технологии (multi-touch) и разрешением не менее 1024x768 пикселей;
- оперативная память 512 Mb и выше;
- Не ниже 1 Gb встроенной памяти;
- SD–карта;
- Интернет–соединение (при загрузке ЭФУ и работе с ресурсами).

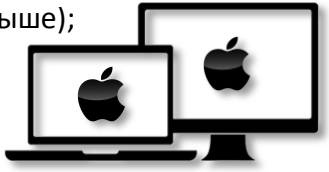

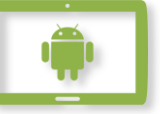

#### **Раздел 1**

#### **Установка ЭФУ «Технологии. Профильный труд. Подготовка младшего обслуживающего персонала» на устройства**

Электронная форма учебника «Технологии. Профильный труд. Подготовка младшего обслуживающего персонала» является электронным изданием комбинированного распространения. ЭФУ может использоваться как в качестве локального, так и в качестве сетевого издания.

Электронные формы учебника локального доступа можно получить от издательства «Современные образовательные технологии» на физическом носителе, который помещается пользователем в компьютер.

Электронные формы учебника удалённого доступа загружаются из сети Интернет, перейдя по соответствующей ссылке с официальной страницы учебника на сайте издательства $^{\rm 5}$ .

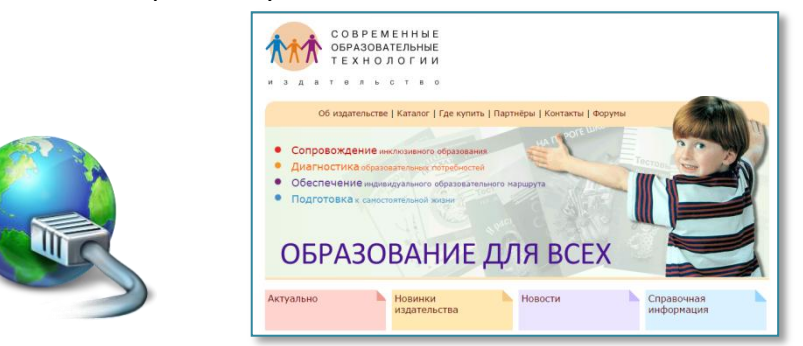

Для загрузки ЭФУ удалённого доступа необходимо подключение устройства к сети Интернет.

ЭФУ скачиваются в режиме онлайн в виде архивов файлов, после распаковки и установки ЭФУ функционируют на стационарном или мобильном устройстве в режиме оффлайн.

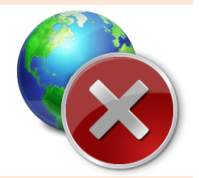

Для доступа к внешним ресурсам нужно Интернет–соединение.

1

<sup>&</sup>lt;sup>5</sup> Режим доступа: <u>[http://www.osobyirebenok.ru/samost04\\_10.php](http://www.osobyirebenok.ru/samost04_10.php)</u>

**Установка ЭФУ в формате HTML на мобильное устройство с операционной системой Android**

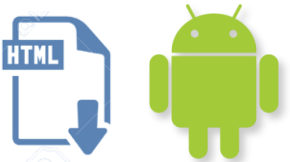

- 1. Убедиться, что устройство отвечает системным требованиям.
- 2. Открыть установленный на мобильном устройстве браузер и в командной строке набрать адрес доступа к ЭФУ.
- 3. Нажать на ссылку «**Электронная форма учебника**».

Заархивированная папка с файлами (*MOP\_5\_klass\_html.zip)* автоматически загрузится на внутренний накопитель или память устройства.

С помощью установленного на устройстве приложения для просмотра файловой структуры (*например, «Мои файлы», « File Commander» или др.)*, открыть загруженный архив **MOP\_5\_klass\_html.zip**.

Затем устройство предлагает разархивировать (извлечь) файлы. Обычно скачанные файлы загружаются в папку *Download* (*внутренний накопитель (или «Память устройства») > Download*).

4. Перенести (скопировать) всю папку «*html*» из папки *Download* в корневой каталог внутреннего накопителя (память устройства).

Таким образом, для корректного отображения электронного учебника путь к главной странице учебника (*index.html*) должен выглядеть следующим образом:

*внутренний накопитель > html > index.html*

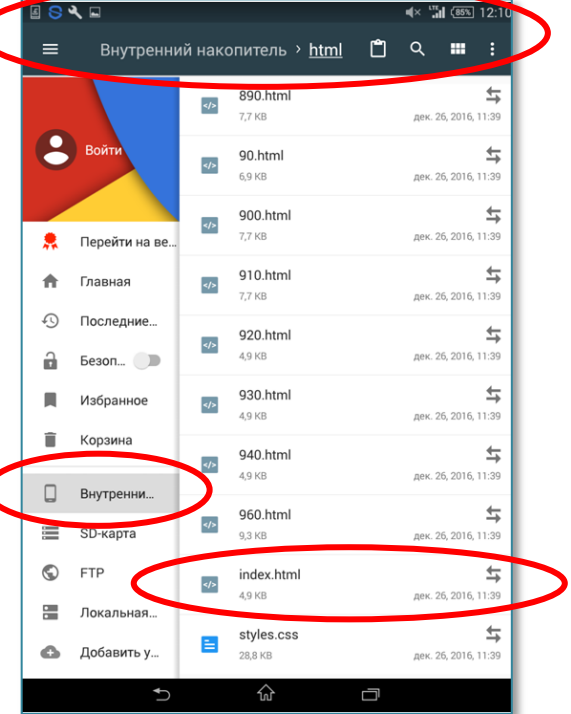

#### **Установка ЭФУ в формате HTML на мобильное устройство с операционной системой iOS**

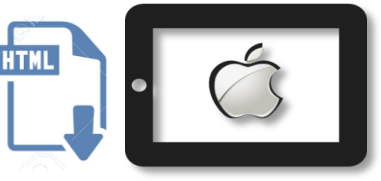

- 1. Убедиться, что устройство отвечает системным требованиям.
- 2. Открыть установленный в компьютере браузер и в командной строке набрать адрес доступа к ЭФУ.
- 3. Нажать на ссылку «**Электронная форма учебника**». Заархивированная пап-ка с файлами (*MOP\_5\_klass\_html.zip)* загрузится автоматичес-ки.
- 4. В правом нижнем углу появится кнопка «ОТКРЫТЬ». При нажатии на неё браузер предложит выбрать приложение, в котором будет открыт документ.

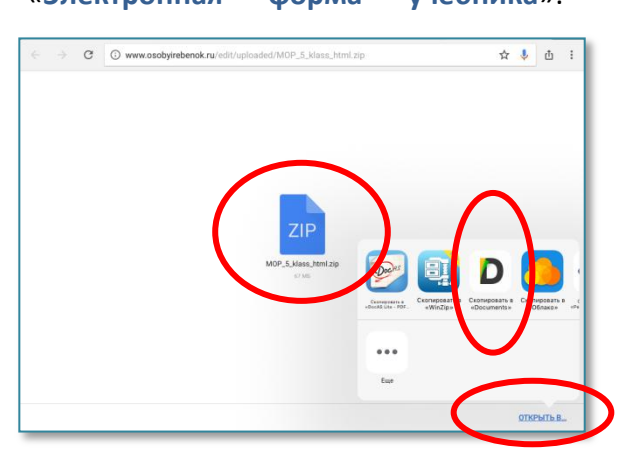

- 5. Выбрать касанием файловый менеджер **Documents.**
- **MOP\_5\_klass\_html.zip**
- 7. При нажатии на папку с архивом файл автоматически распаковывается в папку **html.**

html 88 элеме

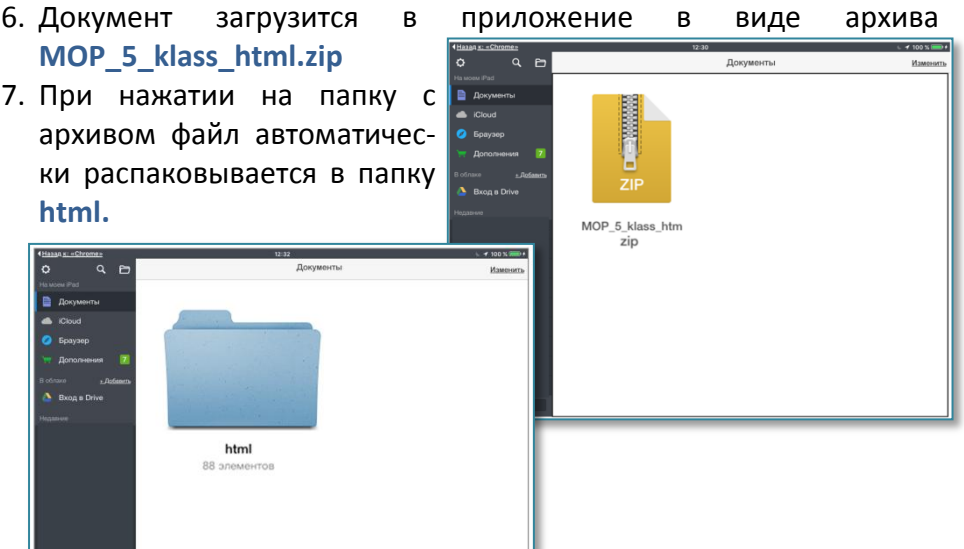

**Установка ЭФУ в формате HTML на стационарные устройства с операционными системами Windows и macOS**

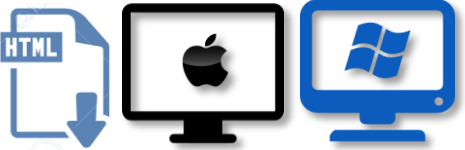

- 1. Убедиться, что устройство отвечает системным требованиям.
- 2. Открыть установленный в компьютере браузер и в командной строке набрать адрес доступа к ЭФУ.
- 3. Нажать на ссылку «**Электронная форма учебника**».

Заархивированная папка с файлами (*MOP\_5\_klass\_html.zip)* автоматически загрузится в заданное в настройках браузера место. По умолчанию, в «Загрузки».

4. Разархивировать (извлечь) файлы из загруженного архива **MOP\_5\_klass\_html.zip** с помощью установленной в компьютере программы, предварительно указав место хранения ЭФУ.

**Установка ЭФУ в формате PDF на стационарные и мобильные устройства с операционными системами Windows, macOS, Android, iOS**

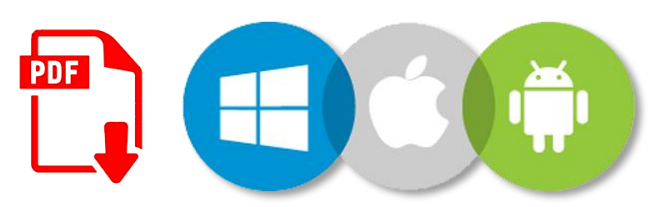

- 1. Открыть установленный в компьютере браузер и в командной строке набрать адрес доступа к ЭФУ.
- 2. Нажать на ссылку «**ЭФУ для модульного обучения**» или выбрать один из модулей.
- 3. Выбрать ОТКРЫТЬ В...., (СКОПИРОВАТЬ) в Adobe Acrobat.

Модульная структура позволяет использовать ЭФУ как конструктор индивидуальной образовательной траектории с учётом возможностей конкретного учащегося, специфики рынка труда и пр., компонуя для каждого индивидуальный набор из доступных PDF – модулей учебников для разных лет обучения.

#### **Раздел 2 Использование ЭФУ**

ЭФУ **в формате PDF** во всех ОС автоматически запускается при открытии соответствующих программ и приложений.

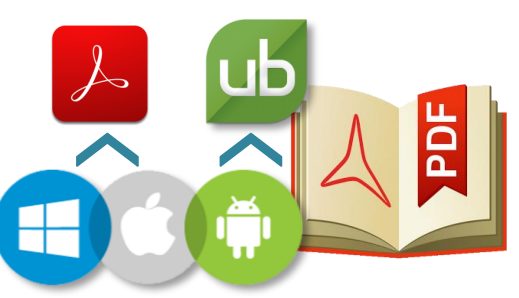

#### **Открытие ЭФУ в формате HTML на мобильном устройстве с операционной системой Android**

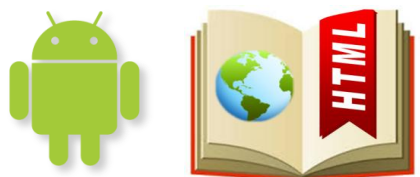

- 1. Открыть браузер (например, Chrome) и в командной строке указать путь к главному файлу учебника (*index.html*): **[file:///storage/emulated/0/html/index.html](/storage/emulated/0/html/index.html)**
- 2. Открыть главный экран ЭФУ.

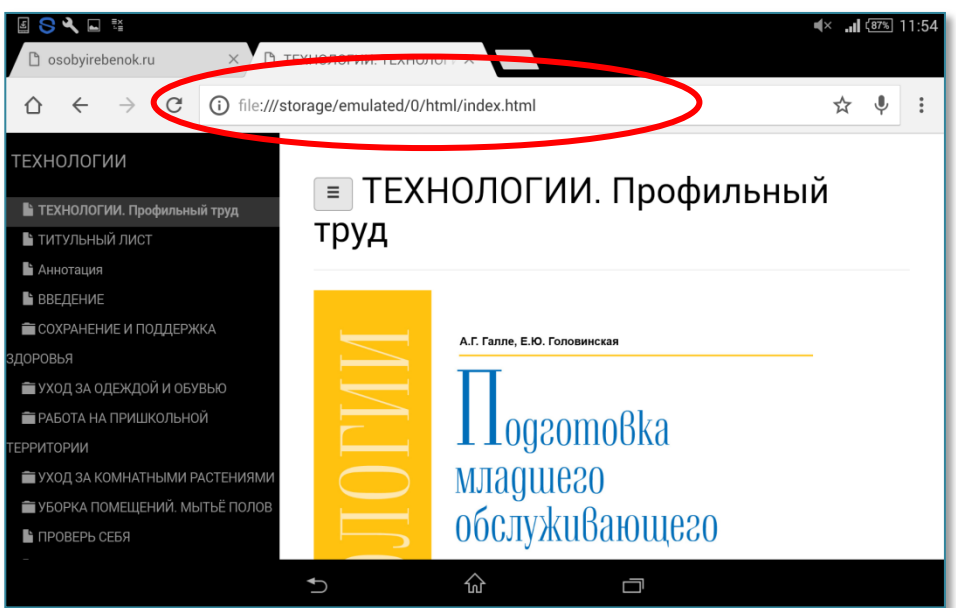

Необходимо учитывать, что интерфейс устройств и принцип файловой организации может отличаться от приведённых в качестве иллюстраций примеров.

**Открытие ЭФУ в формате HTML на мобильном устройстве с операционной системой iOS, на стационарных устройствах с операционными системами Windows и macOS**

- 
- 1. Открыть разархивированную папку с ЭФУ.

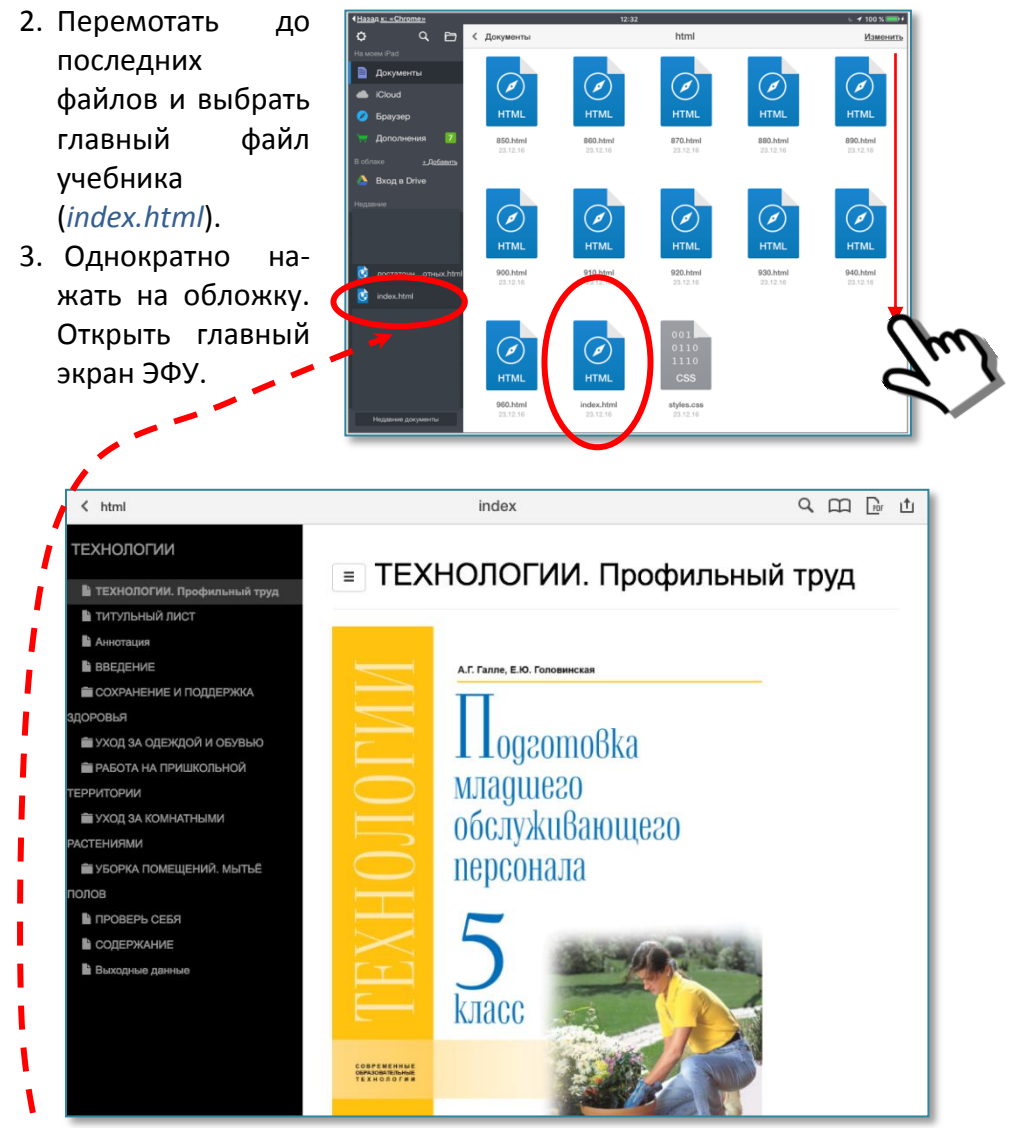

При повторном открытии можно выбрать этот файл в боковом меню приложения из недавних документов.

#### **Структура электронной формы учебника Интерфейс. Элементы управления. Возможности**

ЭФУ – это интерактивный учебный комплекс, содержащий различные мультимедийные элементы: галереи изображений, видеоролики, игры, тренажёры, проверочные задания, систему поиска и инструментарий для формирования индивидуальной образовательной траектории: закладками и заметками с возможностью перехода к ним.

Используемые для ЭФУ форматы знакомы пользователям, интуитивно понятны, не требуют дополнительного обучения. Тем не менее до начала работы надо познакомиться с интерфейсом ЭФУ: меню и значками навигации.

Основные объекты главного экрана: меню и разворот.

**Меню** – окно оглавления. **В формате HTML** – чёрная вертикальная полоса с перечнем разделов ЭФУ. При нажатии нужной темы в интерактивном содержании раскрывается содержание конкретного раздела, пользователь перемещается на соответствующий разворот.

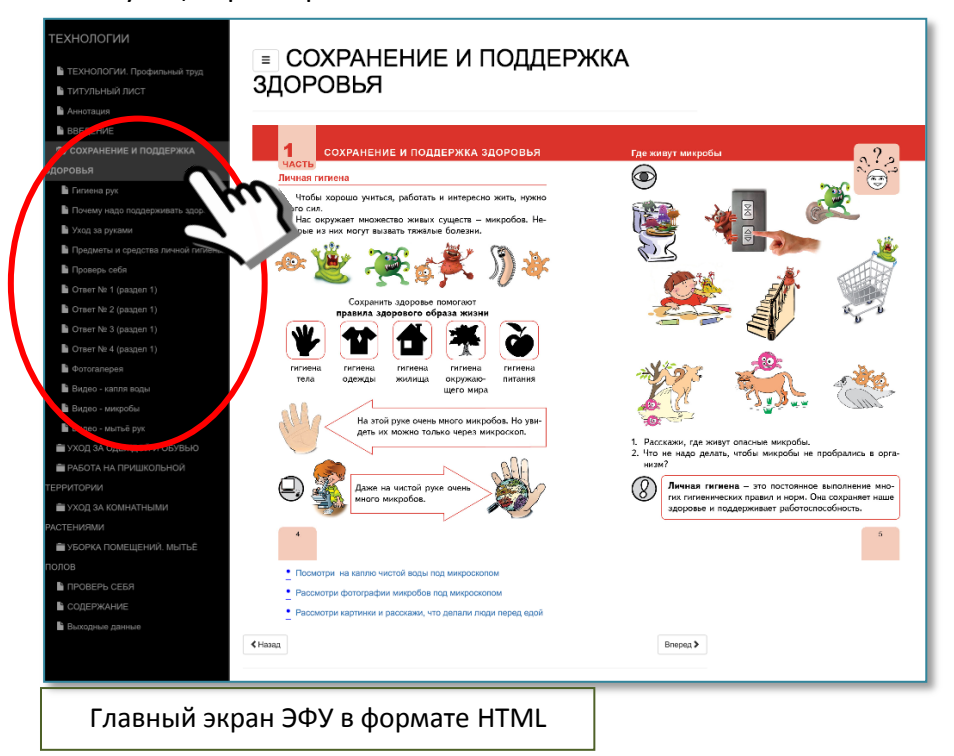

На мобильных устройствах в ЭФУ **в формате PDF** интерактивное **меню** Содержание вызывается в режиме **ЗАКЛАДКИ**.

При однократном нажатии во всплывающем окне справа появляется перечень разделов ЭФУ. При нажатии нужной темы – содержание конкретного раздела.

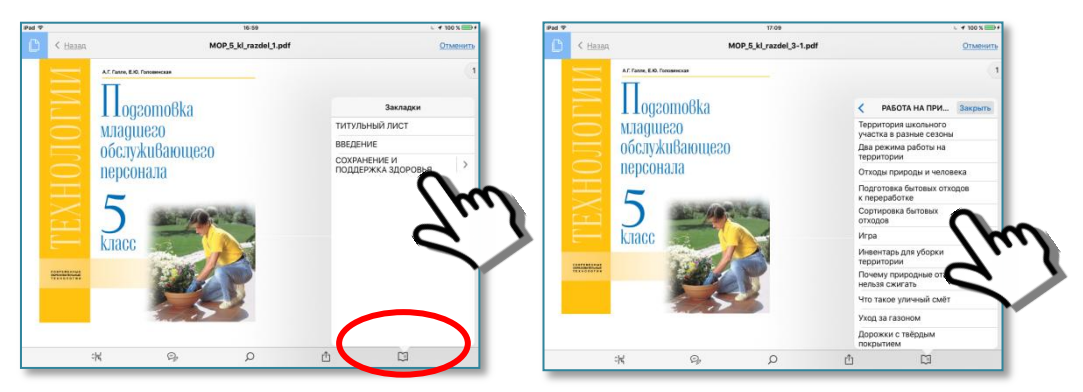

При нажатии нужной темы в интерактивном содержании пользователь перемещается на соответствующий разворот.

Содержание конкретного раздела интерактивного **меню** Содержание ЭФУ в **формате PDF** на стационарных устройствах разворачивается при нажатии на инструмент **ЗАКЛАДКИ. ПАРАМЕТРЫ**.

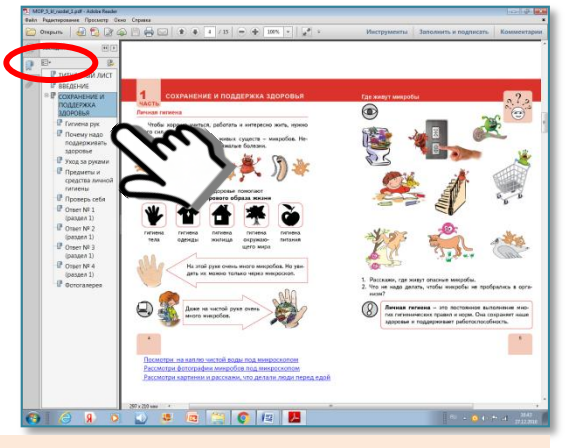

Во время работы с разворотом меню во всех режимах убирается.

Нумерация страниц печатной и электронной версий учебника (оба формата) идентичны.

На иллюстрациях показана работа с интерфейсом на устройстве с сенсорным экраном. На стационарных устройствах, управляемых инструментом «мышь», все действия аналогичны.

#### **НАВИГАЦИОННАЯ ПАНЕЛЬ**

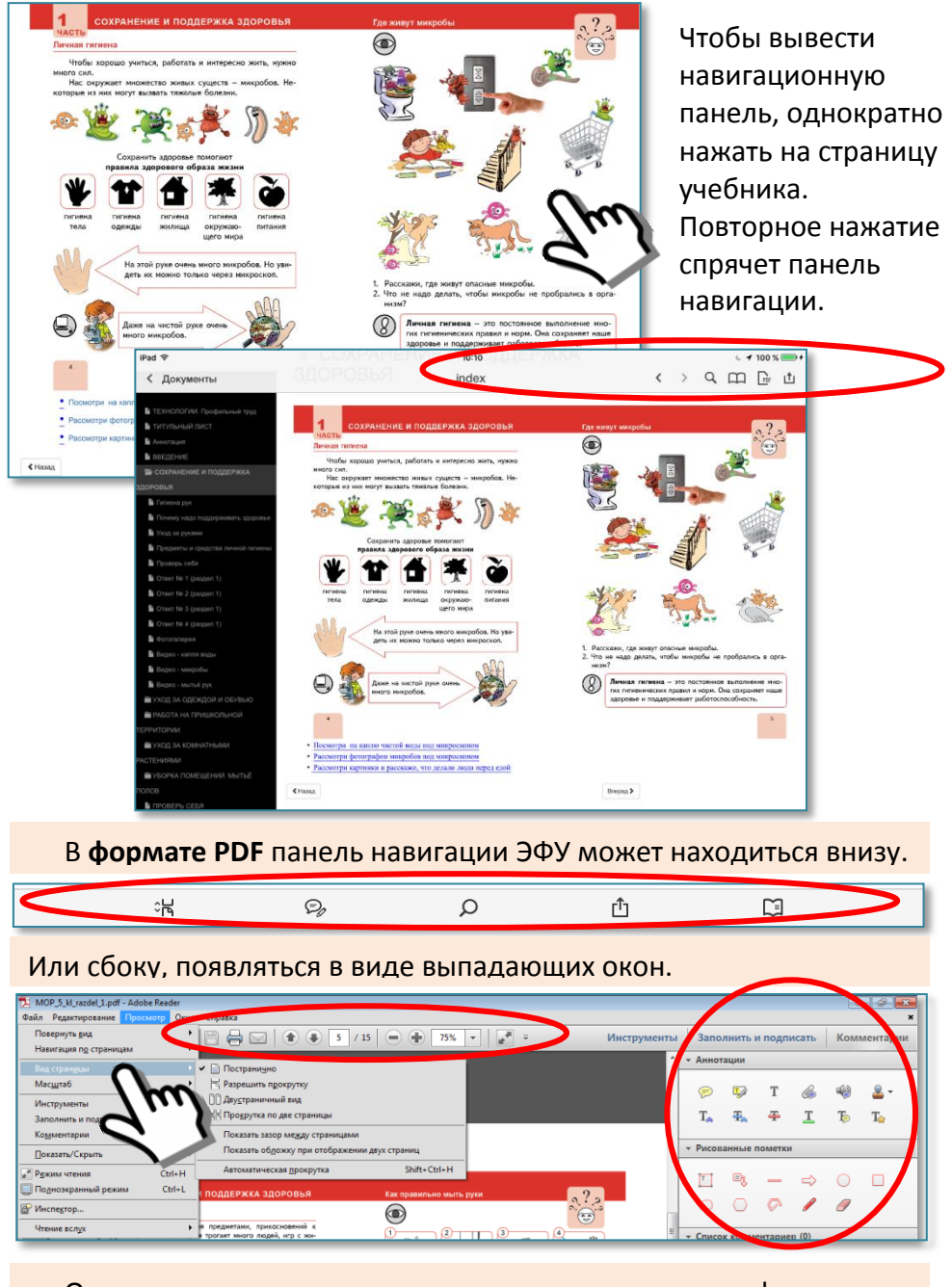

Однако основные инструменты и сервисы во всех форматах и на всех устройствах идентичны.

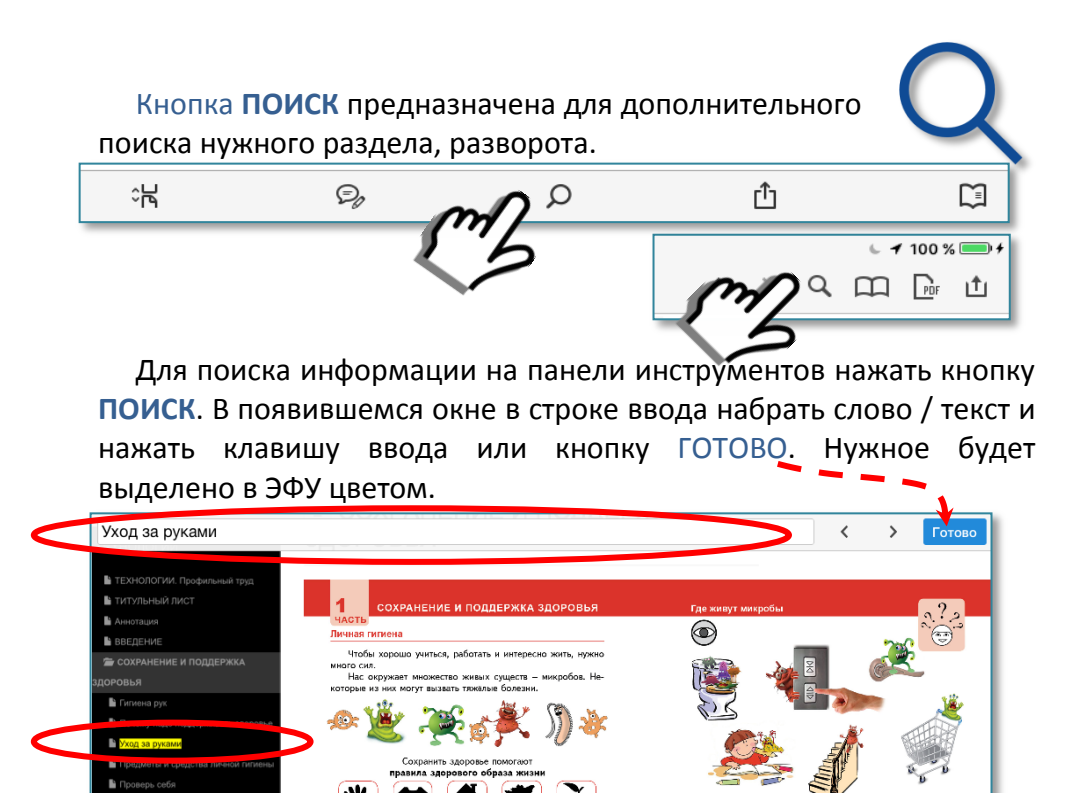

« Hasan Впоред > При нажатии на выделенный текст пользователь попадает на соответствующий разворот ЭФУ.

На этой руке очень много микробов. Но уви<br>деть их можно только через микроскоп.

же на чистой ру<br>ого микробов.

В мобильной версии Adobe Acrobat для ЭФУ в **формате PDF** предусмотрена возможность перехода на страницу по указанному номеру.

А ОЛЕЖДОЙ И

**SHAN** 

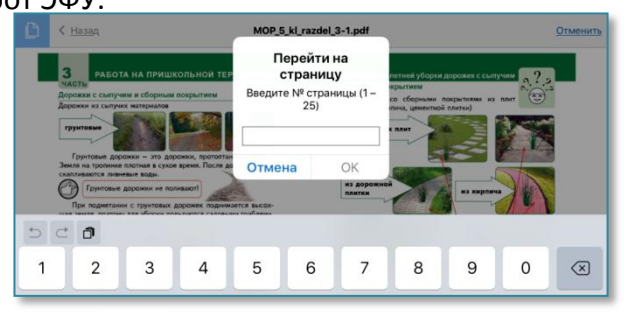

, где живут опасные ми<br>цао делать, чтобы микр

.<br>- **Личная гигиена** – это постоянное выполнение мно-<br>- гих гигиенических правил и норм. Она сохраняет наше<br>- здоровье и поддерживает работоспособность.

Инструмент **ВЫДЕЛЕНИЕ** также позволяет осуществлять поиск: найти нужное слово в словаре и уточнить его значение.

Для этого надо выделить слово, значение которого требуется уточнить. Из подсказок нажатием выбрать требуемое действие **ДАТЬ ОПРЕДЕЛЕНИЕ**.

Во всплывающем окне появится словарная статья.

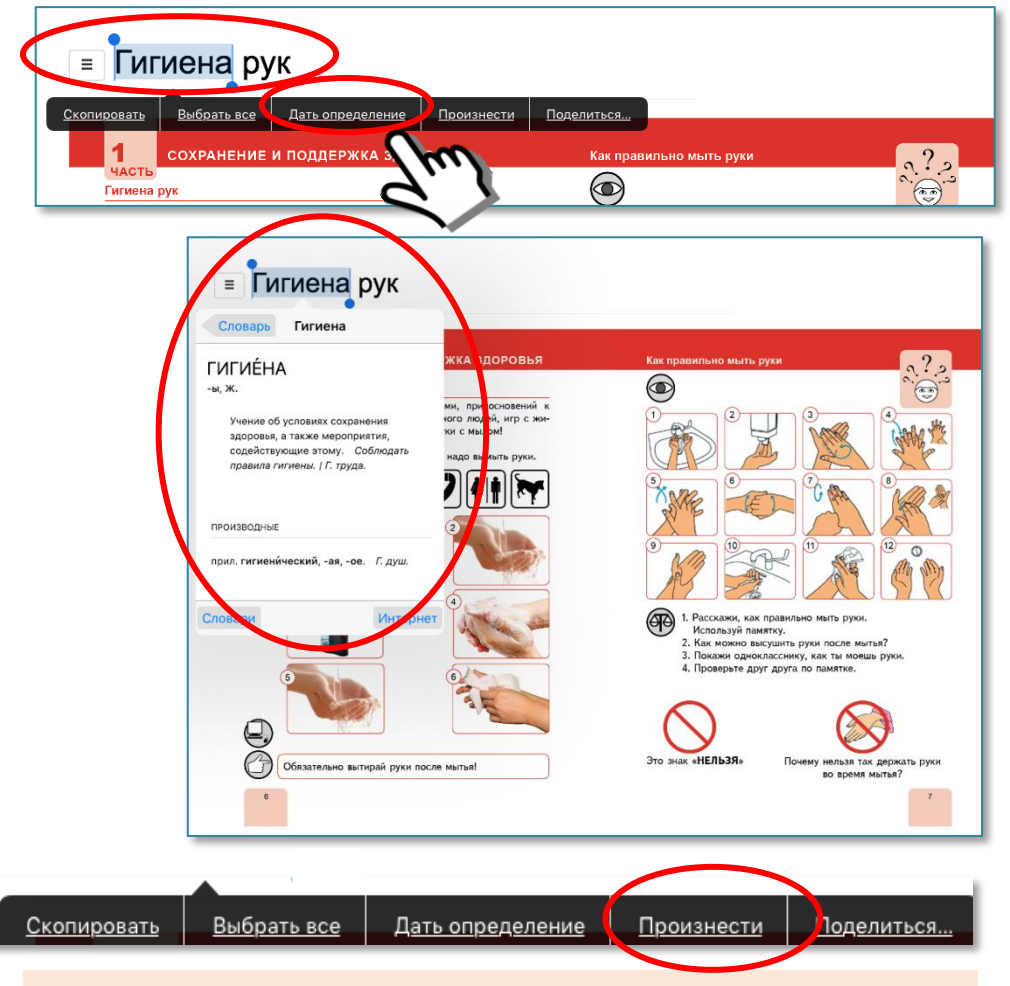

Инструмент **ВЫДЕЛЕНИЕ** в мобильных устройствах имеет дополнительную опцию **ПРОИЗНЕСТИ**, что особенно важно для учеников с интеллектуальными нарушениями, относящихся к категории «неквалифицированный читатель».

#### **УВЕЛИЧЕНИЕ / УМЕНЬШЕНИЕ масштаба просмотра**

Для ОС Android и iOS управление масштабом просмотра осуществляется с помощью стандартного жеста разведения/ сведения пальцев в интересующей области экрана.

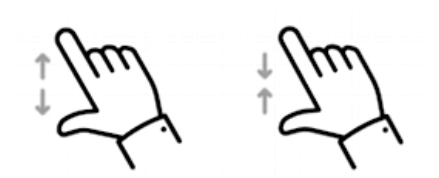

Для остальных ОС с помощью кнопок **УВЕЛИЧИТЬ / УМЕНЬШИТЬ масштаб** или вращением колеса мыши при зажатой на клавиатуре клавиши Control.

MOP 5 kl razdel 1.pdf - Adobe Reader Файл Редактирование Просмотр Окно Справка 78,7%  $/15$ Увеличить (Ctrl+Plus) 5\_klass\_html/html/index.html @ ☆ Масштаб: 110 % Масштаб по умолчанию

**ПЕРЕЛИСТЫВАНИЕ СТРАНИЦ** ЭФУ по умолчанию **в формате HTML** происходит с помощью кнопок **ВПЕРЁД / НАЗАД**. **В формате PDF** – путём прокрутки вверх – вниз.

**В формате PDF** на панели навигации предусмотрена возможность изменения режима чтения и прокрутки страниц.

- √  **Пострани**чно
	- Б Разрешить прокрутку
	- **ППДвустраничный вид**
	- 卡 Прокрутка по две страницы

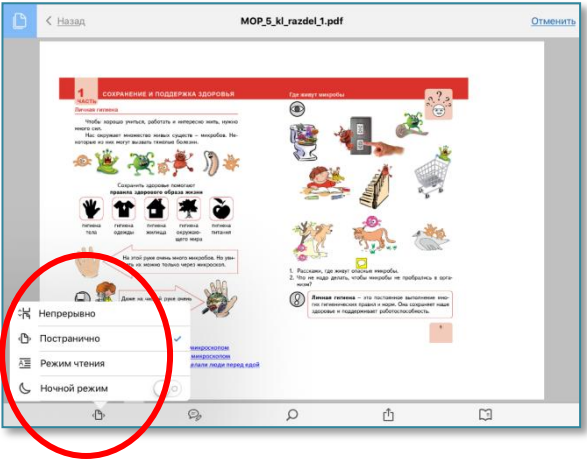

Инструмент **ЗАКЛАДКИ** даёт возможность сохранять ссылки на выбранные разделы ЭФУ в отдельном списке и осуществлять быстрый переход к этим разделам.

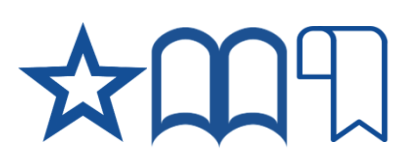

Для создания закладки к открытому развороту нужно нажать на кнопку создания закладки (кнопка в виде звезды / закладки / книжки) на интерактивной панели.

Для перехода на разворот, помеченный закладкой, надо выбрать нужную закладку в списке.

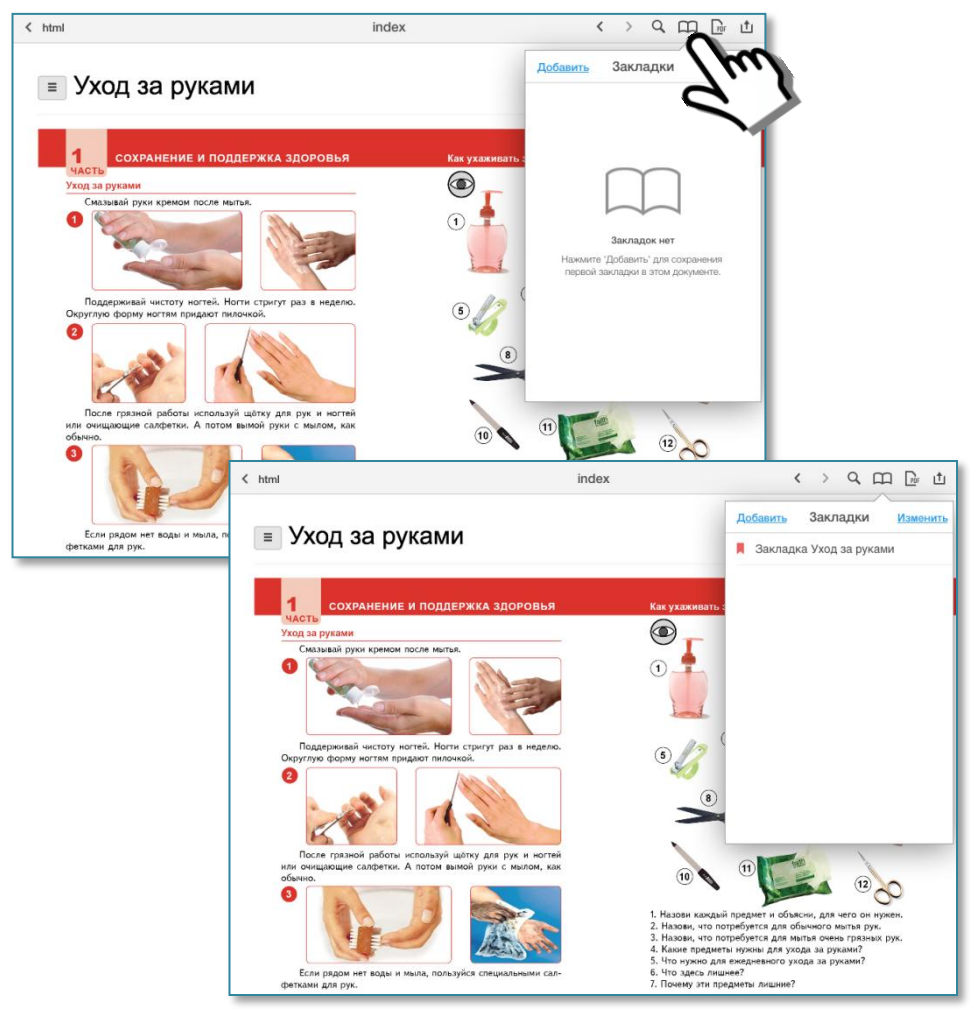

С помощью инструмента **ЗАМЕТКИ** можно создать комментарий к выделенному фрагменту текста ЭФУ и перейти к нему.

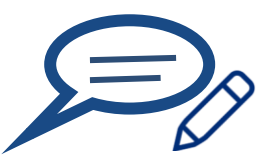

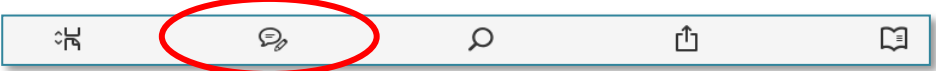

Чтобы создать заметку, активировать нажатием в меню на панели навигации кнопку **ЗАМЕТКИ**. Появятся всплывающие панели с кнопками, позволяющими создавать заметки, оформлять, сохранять их, возвращаться от записей к тексту учебника и обратно.

$$
\begin{array}{|c|c|c|c|}\n\hline\n\mathcal{P} & \mathcal{L} & \mathbb{T} & \mathbb{T} & \mathbb{T} & \mathscr{O} & \mathscr{O} \\
\hline\n\end{array}
$$

Нажатием выделить часть, к которой надо сделать заметку. В окне ввести свой текст и затем разместить его на развороте.

Использование инструмента **ЗАМЕТКИ** позволяет делать изменения на развороте с учётом уровня развития ученика, обеспечивая ему индивидуальный режим освоения материала.

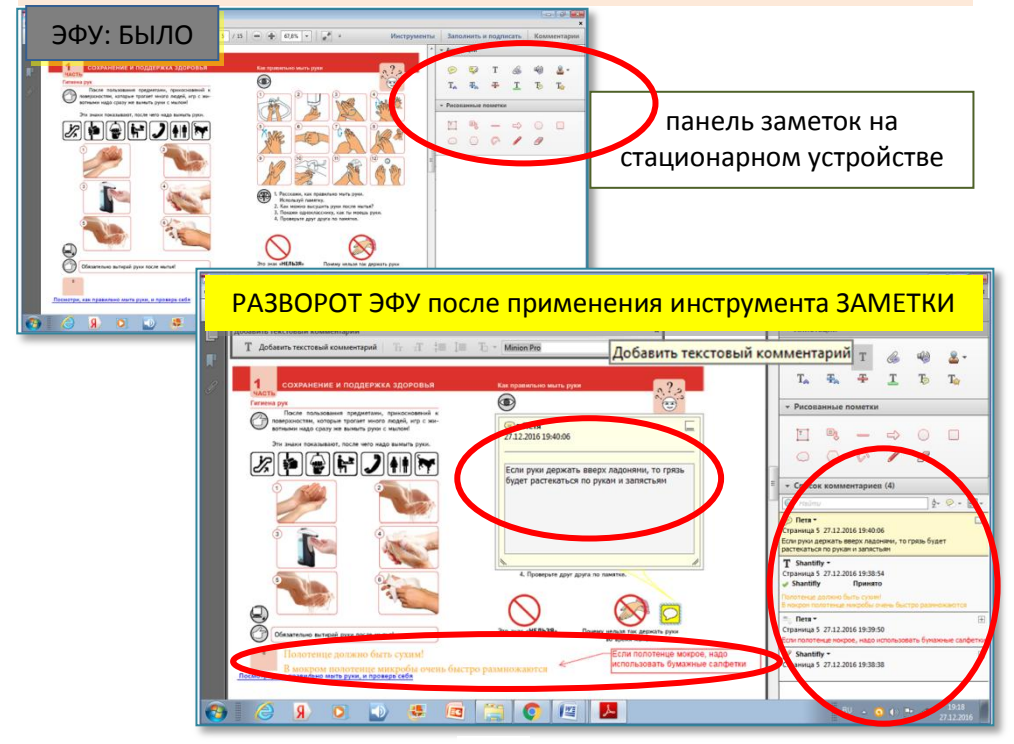

#### **Интерактивные элементы ЭФУ**

Электронная форма учебника «Технологии. Профильный труд. Подготовка младшего обслуживающего персонала» предоставляет полный спектр доступных подросткам с умственной отсталостью возможностей мультимедийного сопровождения обучения.

ЭФУ позволяет организовать демонстрацию видеоряда изучаемых объектов, явлений, процессов, учебных ситуаций, технологической документации. К заданиям учебника в ЭФУ прикреплены педагогически обоснованные мультимедийные материалы – галереи изображений, видеоролики, интерактивные игры, задания, ссылки на внешние ресурсы и др.

**Галерея изображений** содержит несколько изображений для рассматривания и обсуждения, дополняющих материалы раздела.

Переход в интерактивные галереи изображений производится нажатием на активную гиперссылку.

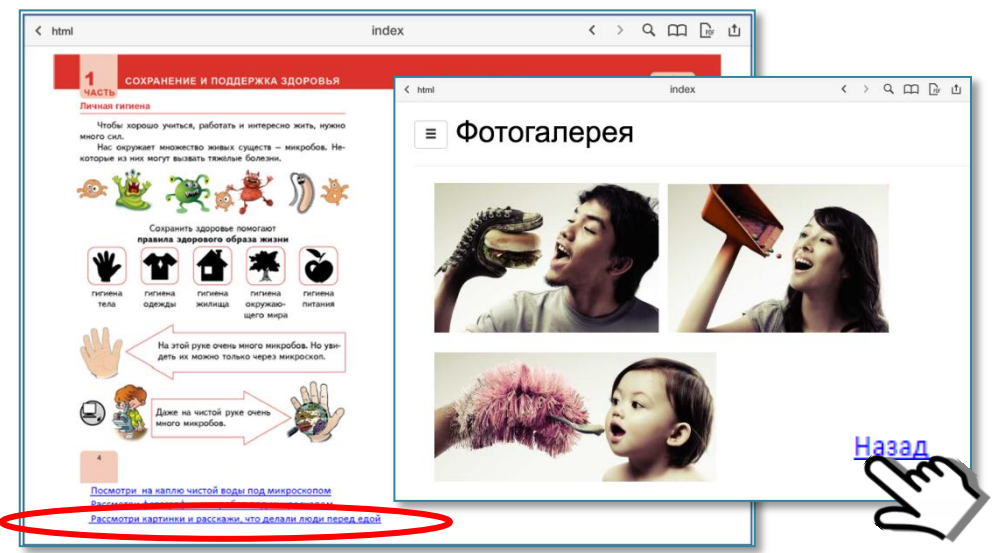

Возврат на рабочий разворот производится нажатием на кнопку НАЗАД, расположенную в нижней части экрана.

**Галерея изображений** дополнена вопросами, организующими обсуждение увиденного, применение знаний в изменённых условиях, создающими ситуации коммуникации, высказывания и аргументирования своего мнения.

#### **Видеоролики**

ЭФУ обеспечивает доступ к *сервисам, предоставляющим услуги видеохостинга* (YouTube,

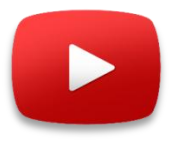

RuTube, Яндекс.Видео, Видео@Mail.Ru и др.), где размещены оцифрованные учебные видеофильмы, просветительские и обучающие видеоматериалы профессиональных сообществ, корпоративных систем повышения квалификации, информационные материалы производителей и работодателей.

Медиаобъект вызывается нажатием на активную гиперссылку. Иногда может появиться дополнительное всплывающее окно.

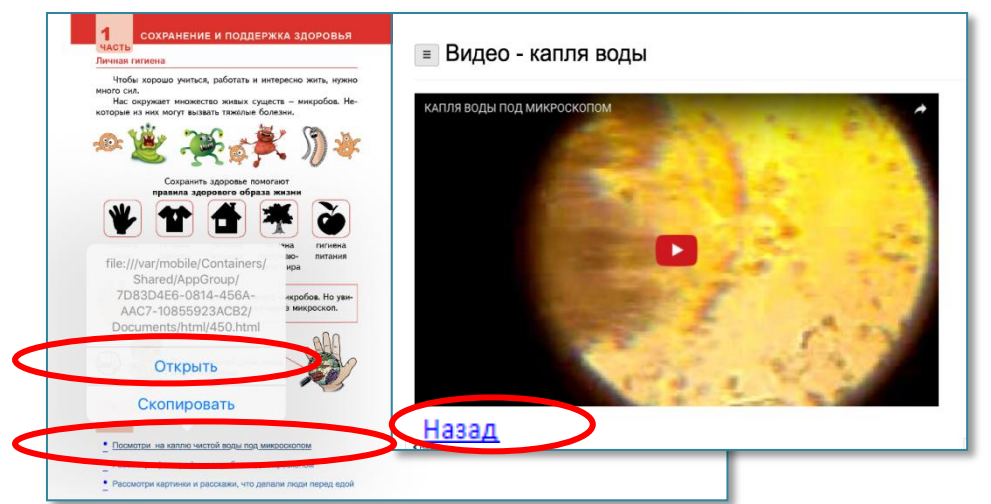

В ЭФУ в **формате HTML** закрытие медиаобъекта и возврат на страницу учебника производится нажатием на кнопку **НАЗАД** в

нижней части экрана. **В формате PDF** на мобильном устройстве для возврата в ЭФУ надо коснуться ссылки, автоматически генерирующейся

в верхнем углу. В стационарном устройстве надо закрыть окно с видео, на

нижней панели компьютера вы-

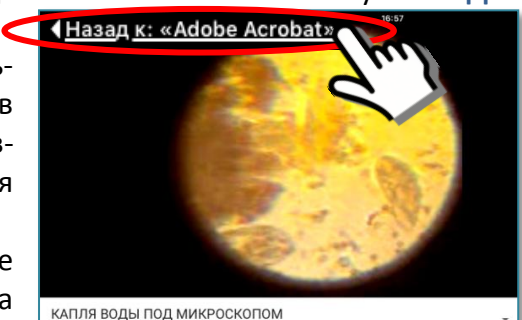

брать иконку программы и вернуться в ЭФУ. <sup>1</sup> MOP 5 kl razdel 1.pdf - Adobe Reader

쁞

Преимущество электронной формы учебника технологии – возможность включения в его состав видеозаписей, демонстрирующих последовательности действий и операций. Видеоуроки помогают ученикам достичь необходимого уровня освоения навыков.

Для включения учащихся с интеллектуальными нарушениями в современное информационное пространство, формирования элементарных навыков ориентирования в нём медиаконтент расширен за счёт самого доступного и хорошо знакомого учащимся канала – *телевидения*. У подростков формируется понимание этого средства не как развлекательного ресурса, а как источника полезной информации. Навыки ориентирования, поиска и получения информации из самого доступного медиаресурса – телевидения – формируются в 5 – 7 классах на уроках, закрепляются дома и во внеурочной деятельности.

Электронный вариант учебника включает телевизионные программы и проекты, имеющие прикладное значение, а также обучающие мультипликационные фильмы.

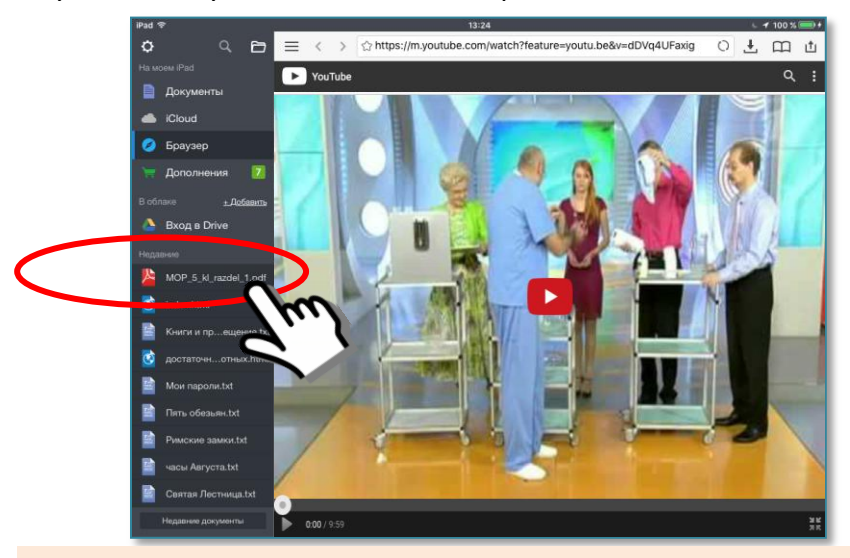

Если ЭФУ в **формате PDF** на мобильном устройстве открыт в приложении файлового менеджера, для возврата в программу можно воспользоваться боковым меню недавних документов.

#### **Ограничение ответственности**

#### **Содержание ссылок на интернет – ресурсы третьих лиц**

На момент создания ссылок на внешние ресурсы, видеохостинговый, телевизионный и иной медиаконтент ООО «Современные образовательные технологии» подтверждает отсутствие на указанных интернет – ресурсах третьих лиц какойлибо информации противоправного, пиратского, экстремистского характера, а также материалов, наносящих вред здоровью.

Ввиду невозможности постоянного контроля интернет – ресурсов третьих лиц ООО «Современные образовательные технологии» не несёт никакой правовой ответственности за актуальность и содержание внешнего интернет – ресурса в будущем. Любые претензии к ООО «Современные образовательные технологии» относительно контента интернет – ресурса, который мог быть использован или изменён третьей стороной, не имеют под собой правового основания и являются неправомерными.

ООО «Современные образовательные технологии» оставляет за собой право отслеживать состояние ссылок на внешние ресурсы, изменять ссылки, удалять либо дополнять уже указанные интернет – ресурсы на основании ежегодно проводимого мониторинга.

Содержащаяся на внешних интернет – ресурсах дополнительная информация предназначена для свободного ознакомления и обсуждения, дополнения содержания учебника. Она не рассматривается как однозначная квалифицированная консультация по любому из освещаемых вопросов.

Педагогам и родителям перед непосредственным использованием ЭФУ с детьми необходимо проверять не только техническое состояние ссылок, но и их соответствие указанному в ЭФУ.

Такая работа способствует формированию практических навыков медиагигиены и медиакультуры.

#### **Средства контроля и самоконтроля**

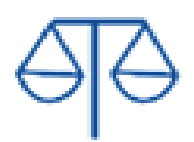

Формируемые в процессе освоения учащимися с умственной отсталостью предмета «Профильный труд Подготовка младшего обслуживающего персонала» навыки и компетенции имеют прикладное значение, отрабатываются практически и оцениваются в деятельности в модельных и реальных условиях. Помимо знания основных сведений и умения работать по технологической карте важно сформировать мышечную память. И это нельзя отследить при выполнении устных и письменных тестовых заданий.

Кроме того, особенности целевой категории учащихся, выражающиеся в том числе трудностями аналитико синтетической деятельности и мотивации не позволяют организовать самооценочную деятельность. Это всегда – функция взрослого. Особенности организации контроля и специфика самоконтроля учащихся с умственной отсталостью подробно описаны в методическом пособии к учебнику $^6$ .

Однако, помимо профессиональных, трудовых навыков в качестве важного результата обучения школьников с особыми образовательными потребностями рассматривается формирование «жизненной компетенции», социальных навыков. Контроль некоторых их этих аспектов можно организовать и при работе с учебником.

При отборе средств контроля и самоконтроля, типов заданий и их предъявления были учтены принципы универсально образовательного дизайна. При большой вариативности особых образовательных потребностей учеников с интеллектуальными нарушениями, тяжёлыми и множественными нарушениями развития, расстройствами аутистического спектра и пр. необходимо обеспечить **максимально возможное количество способов предъявления заданий и репрезентации ответов на них**.

<sup>-&</sup>lt;br>6 Методическое пособие: к учебно-методическому комплекту А. Г. Галле, Е. Ю. Головинской «Технологии. Профильный труд. Подготовка младшего обслуживающего персонала». 5 класс / А. Г. Галле, Е. Ю. Головинская. – Самара: Современные образовательные технологии, 2016. – с. 164

ЭФУ в выбранных форматах позволяет обеспечить эту базовую особую образовательную потребность учащихся с ОВЗ. Каждый ученик может выбрать доступный ему вид восприятия материала: вербальный, визуальный, цифровой и их сочетание.

Пи этом сама возможность выполнения заданий в разной форме, система поддержки естественным образом включают этап контроля в процесс обучения, решения не только предметных задач, но и формирования «мягких навыков» работы в группе, запроса и принятия помощи в различных формах.

Одним из средств контроля и самоконтроля в ЭФУ является задание с **выборочным ответом**.

Задание обеспечивает предметные и метапредметные результаты. Сам навык выбора (материала, средства, оборудования и пр.) рассматривается как профессиональная компетенция, формируемая на уроках технологии.

Осознанность и обоснованность выбора важнее угаданного правильного ответа. Именно поэтому распространённый интерактивный элемент разнообразных «тестов» в виде кнопки, дающей однозначную оценку «верно – неверно» и автоматический переход к правильному ответу, исключён. Компенсаторным механизмом учеников с умственной отсталостью является хорошо развитый практический интеллект – они быстро понимают механизм нахождения правильного ответа и успешно используют стратегию угадывания.

При выполнении проверочных заданий ученику надо ответить на несколько последовательно заданных вопросов.

Каждое задание включает вопрос и несколько вариантов ответов, один или несколько из которых верные.

Варианты каждого ответа представлены в трёх формах, чтобы ученик мог выбрать доступный ему.

Из предложенных вариантов надо выбрать правильные**,** отметив их. Инструменты навигационной панели обеспечивают многообразие способов выбора.

В конце предусмотрена возможность сравнить выбранные ответы с эталонными.

31

Помимо разворотов «Проверь себя», которые есть в конце каждого раздела (модуля) бумажного учебника, в ЭФУ есть дополнительные развороты. На левой стороне даны задания и варианты ответов – вербальные и в виде номера предмета к иллюстрации, размещённой на правой стороне разворота.

В силу особенностей речевого развития учеников с умственной отсталостью их словарь беден и недифференцирован. Важно знать, что используемые слова им знакомы и применяются по прямому назначению. Для выяснения этого и дан визуальный вариант.

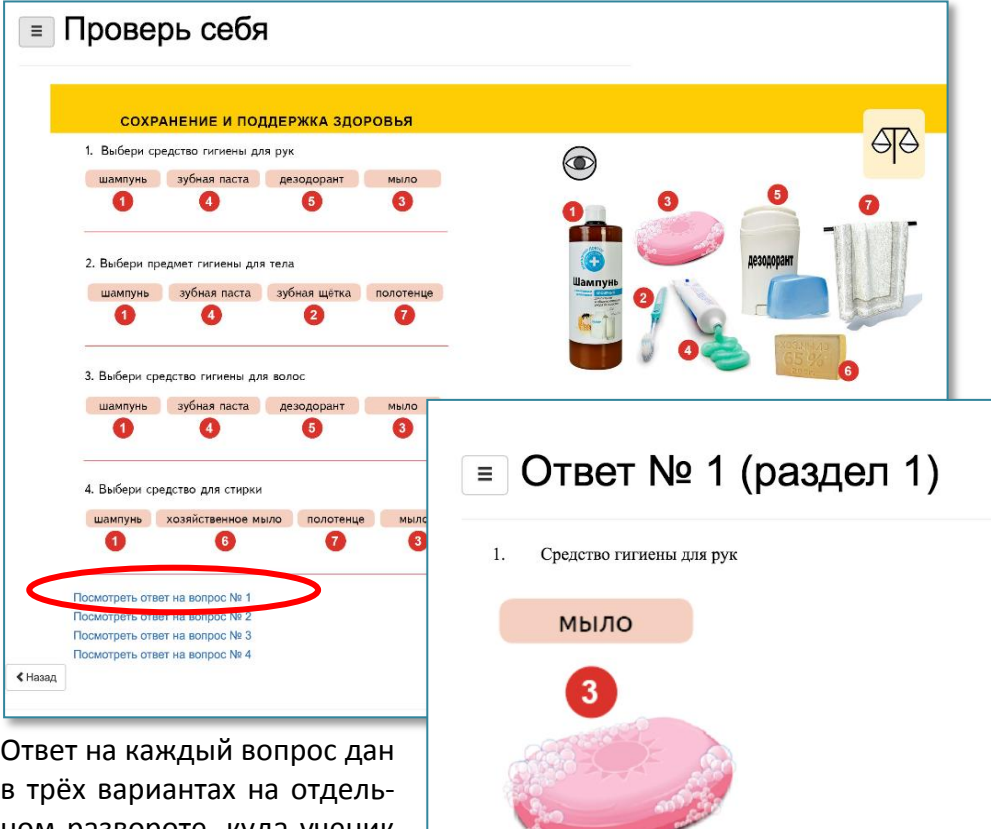

Назад (на страницу с вопросами)

ном развороте, куда ученик может перейти, воспользовавшись кнопкой вызова образца для самопроверки.

Неукоснительное условие, с которым важно познакомить учеников перед работой с ЭФУ – вызов образца возможен только после того, как дан и обсуждён свой вариант ответа.

Интерактивные средства, доступные в ЭФУ, обеспечивают возможность выбора доступного способа ответаиз широко круга вариантов.

Это может быть простое выделение правильного ответа удобным способом.

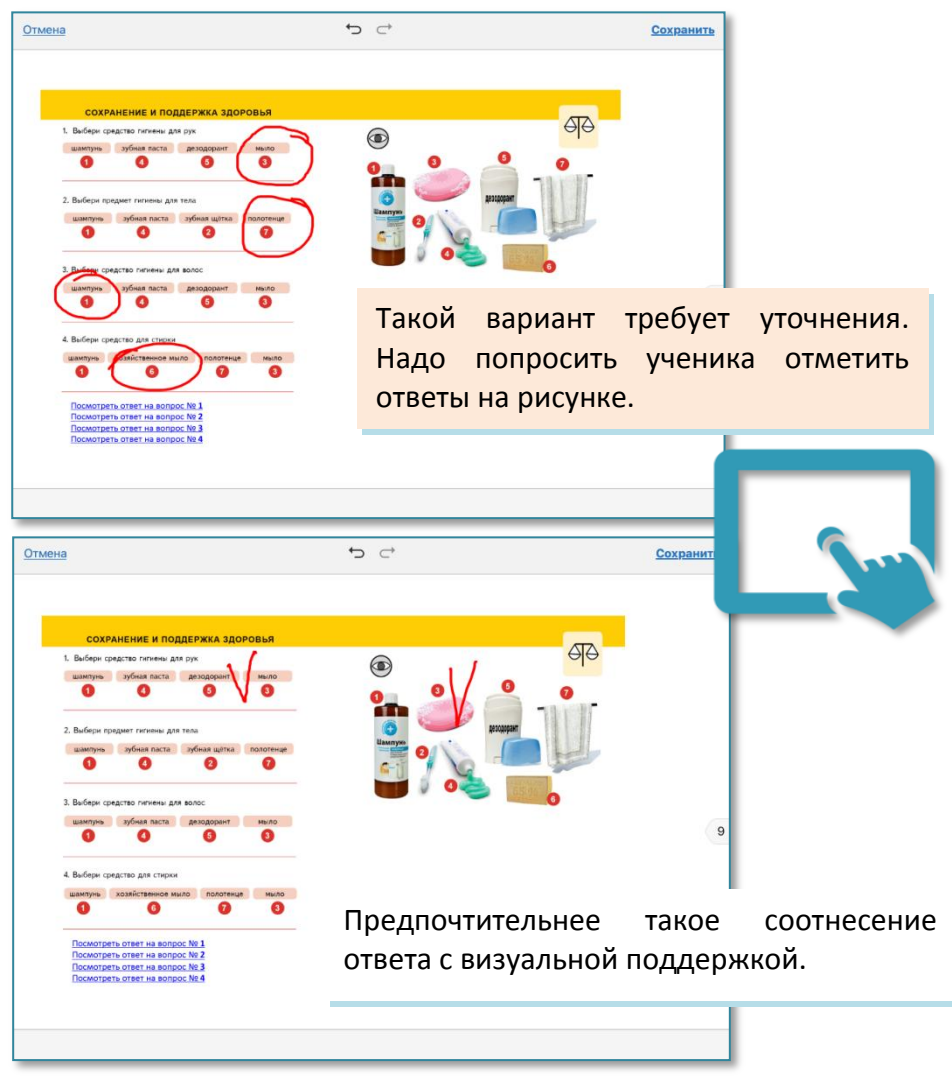

В ЭФУ, как и в бумажном учебнике, запрограммированы стратегические лакуны, чтобы пользователи могли не просто использовать контент, но и развивать его самостоятельно.

Некоторым ученикам проще ориентироваться на порядковый номер, цифру.

Возможны варианты таких ответов: в тексте задания или нумерацией рисунков–ответов в соответствии с номером задания.

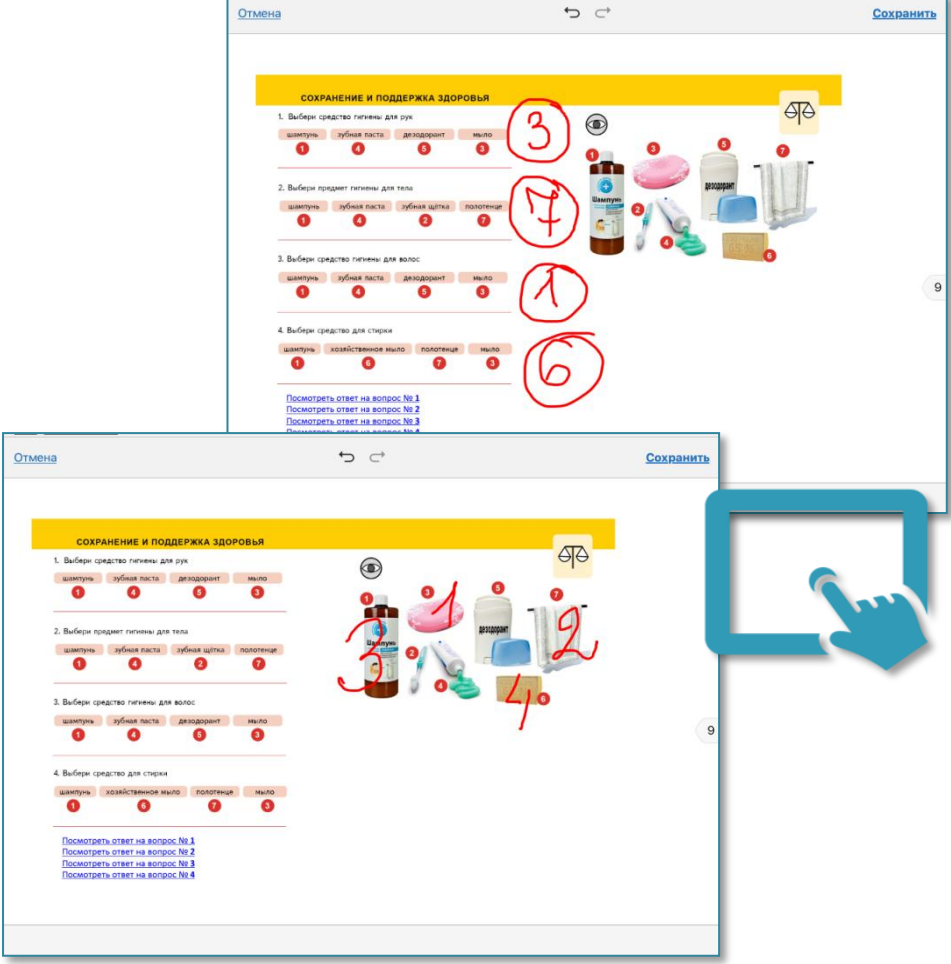

В каждом из этих вариантов необходимо попросить назвать предмет, а неговорящих учащихся – показать его при назывании учителем или партнёром.

Все задания, как и сам процесс образования школьников с особыми потребностями направлен на обеспечение социализации, возможности вступать в коммуникацию. Поэтому обогащение, конкретизация, развитие активного и пассивного словаря – задачи, которые решаются на каждом этапе.

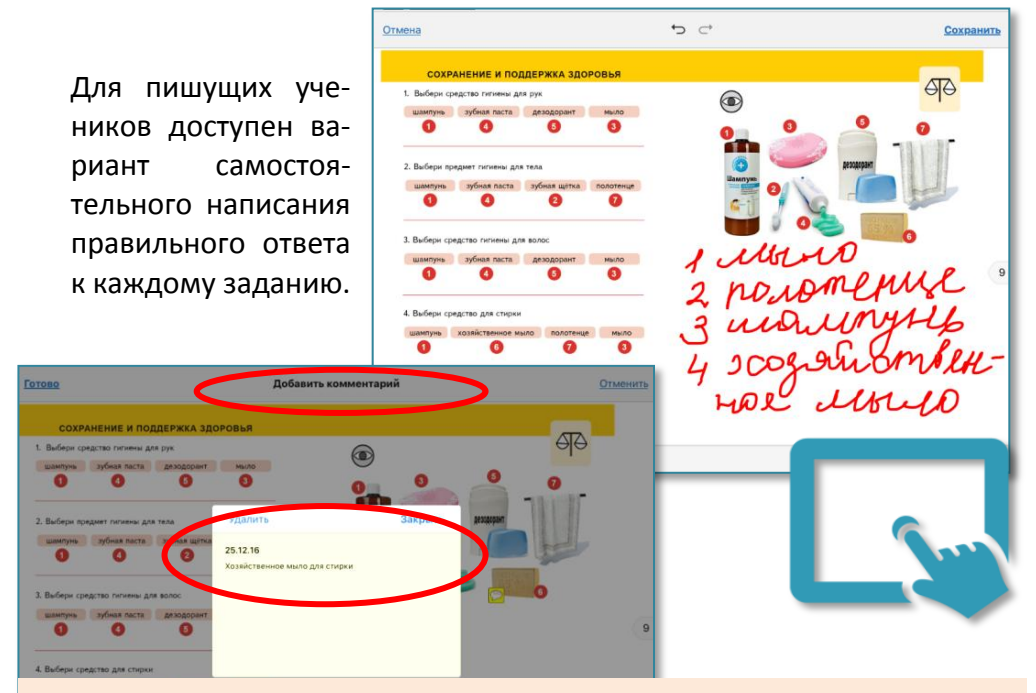

Инструмент ЗАМЕТКИ позволяет уточнить значения слов, развести близкие понятия.

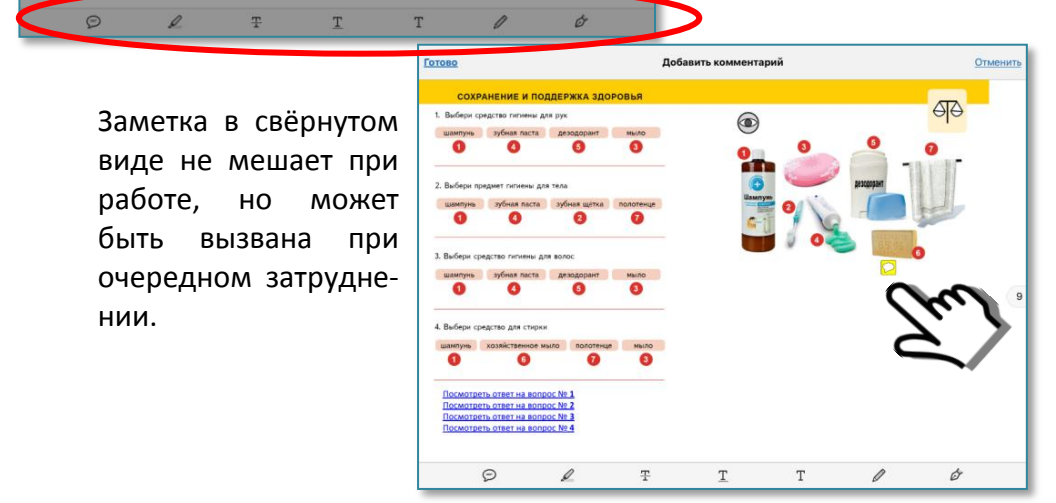

Ученики самостоятельно или с помощью могут превратить задание в интерактивный тренажёр, напечатав подписи к рисункам

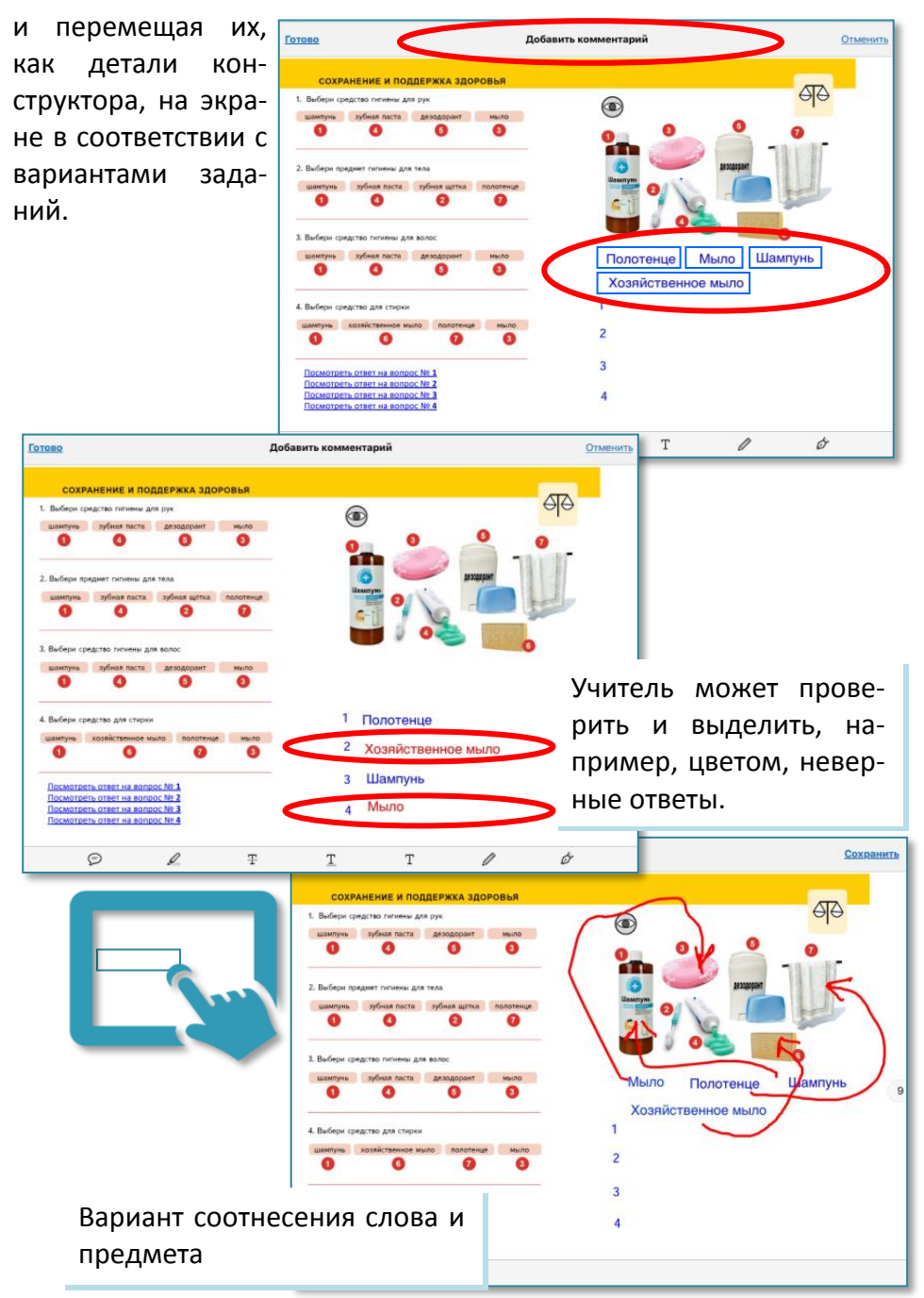

#### Т. о. инструменты навигационной панели позволяют индивидуализировать типовые проверочные задания.

Возможности регулирования и индивидуального подбора уровня самостоятельности, интерактивности, формы и объёма содержания предъявляемых заданий и варианты репрезентации результатов работы заложены в бумажном и электронном вариантах учебника «Технологии. Профильный труд. Подготовка младшего обслуживающего персонала».

Организация их практического применения при выполнении проверочных заданий обеспечивает формирование у учеников элементарных пользовательских навыков и формирование базовых учебных действий (БУД).

Педагоги, освоившие такой вариант интерактивной проверки, смогут не только разнообразить структуру урока, но и превращать обычные рабочие развороты в материалы для контроля и самопроверки. Это особенно важно для неговорящих учащихся, подростков, обучающихся по СИПР. Дифференцированной должна быть не только проверка, но весь процесс образования.

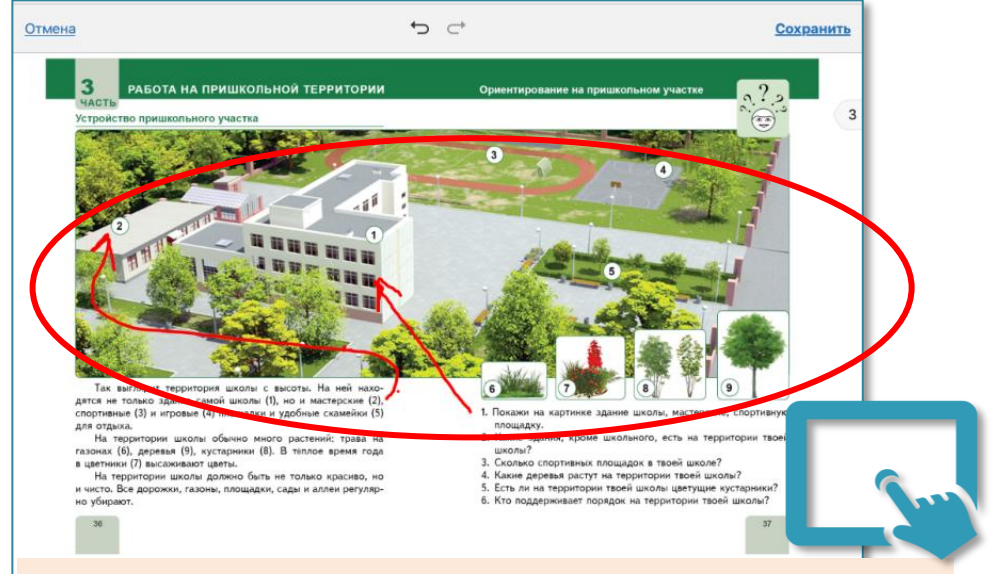

Важно провести для учеников различие бумажного варианта (работаем устно) и ЭФУ (возможно выполнение заданий, как в тетради).

Другой вариант педагогически целесообразных и адекватных возможностям подростков с интеллектуальными нарушениями средств контроля в ЭФУ – **игровые интерактивные тренажёры.** Они используются для развития познавательной мотивации, отработки пройденного материала, автоматизации навыков, закрепления умений, сформированных на практике, текущей проверки знаний, самопроверки.

Электронные игры как интерактивные объекты для тренировки, распределения внимания, самоконтроля и контроля вводятся постепенно. Сначала ученики на практике знакомятся с дидактической игрой, игрой по правилам, изготавливают атрибуты для настольной игры, учатся взаимодействовать и осваивают в доступном темпе игровое содержание.

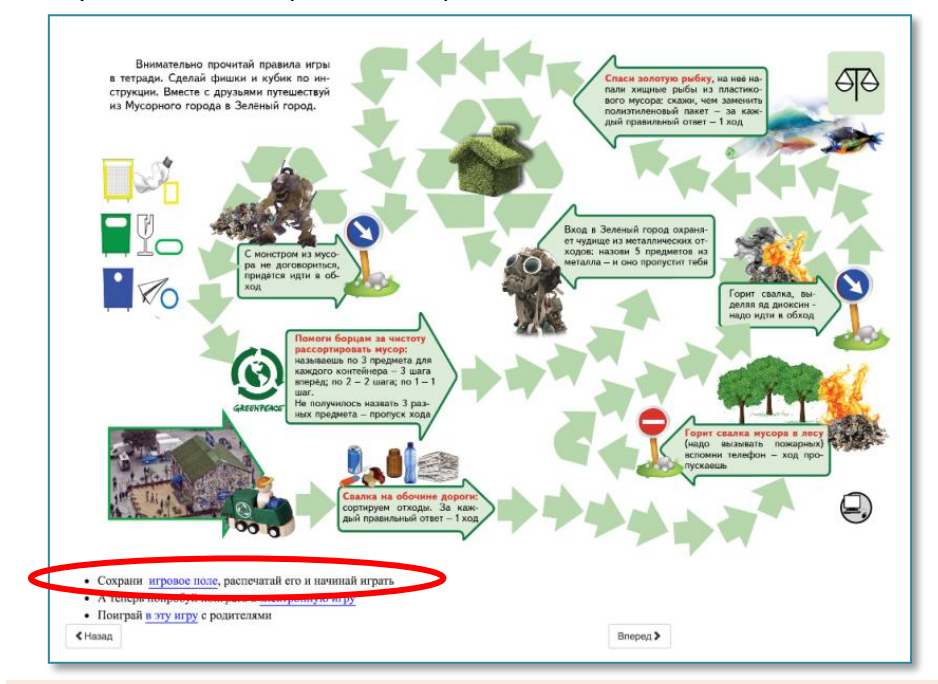

Игра не рассматривается как средство развлечения, замещения сложно формирующейся учебной деятельности игровой, не требующей такого напряжения. Это прежде всего – средство обеспечения деятельности в зоне ближайшего развития.

Параллельно с игровой деятельностью ученики приобретают первые опыты использования ресурсов сети для получения новых знаний.

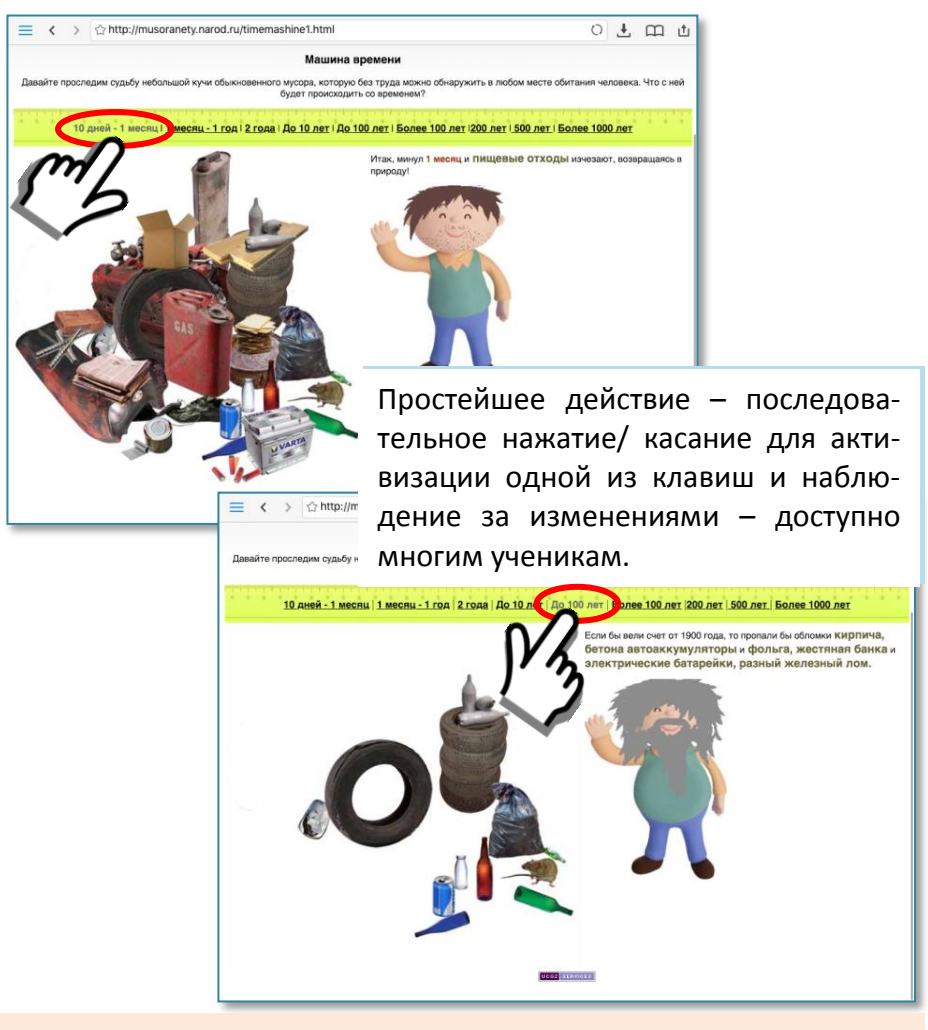

Игровая оболочка позволяет преодолеть истощаемость, расширить образовательное пространство подростков, они получают практические навыки присутствия в сети, использования её ресурсов.

В то же время такие наглядные тренажёры развивают личностные качества: ответственность за своё поведение, понимание важности соблюдения правил, экологичность мышления.

После такой подготовительной работы ученики могут попробовать свои силы при выполнении индивидуальных игровых заданий в электронной среде.

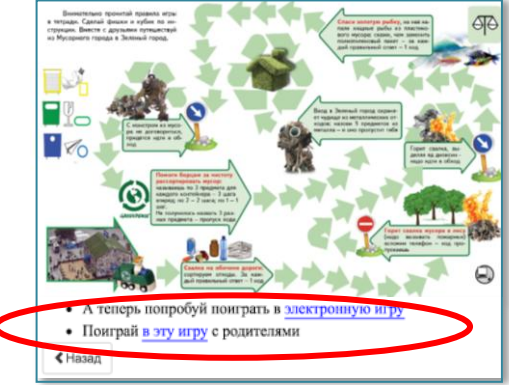

Сначала использующиеся ресурсы должны быть минимально динамичными, с возможностью остановки. Игра имеет ценность не в выработке быстроты реакции, а в способности воспринимать материал и осваивать его.

В качестве таких тренажёров отобраны те, которые предполагают одноразовые конкретные пошаговые действия с возможностью повторения.

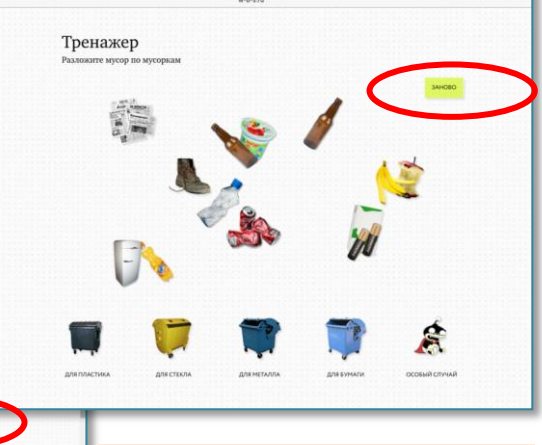

Необходимо предварительно убедиться, что тренажёр/ игра запускается и корректно работает на конкретном устройстве.

Тренажер

. . . . . . .

Однако использующиеся в ЭФУ тренажёры не направлены на механическое закрепление определённых навыков. В них представлен дополнительный материал, который содержит объяснение, почему надо поступать именно так, или непрямую подсказку (справочный материал). Это позволяет решать – помимо конкретной предметной – более широкие задачи, актуальные для учеников с интеллектуальными нарушениями. Умения получать необходимую информацию из разных источников и принимать помощь обеспечивают успешность социализации и автономной жизни людям с особыми потребностями.

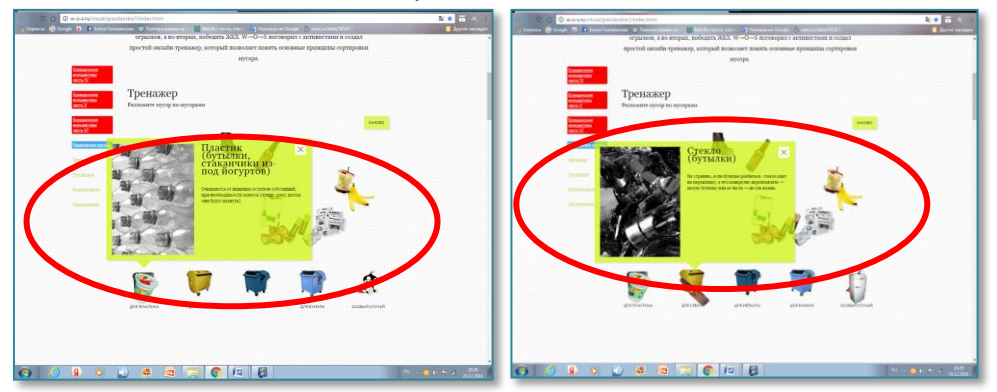

Приобретя опыт работы со статичными тренажёрами, ученики могут начинать работать с динамическими тренажёрами.

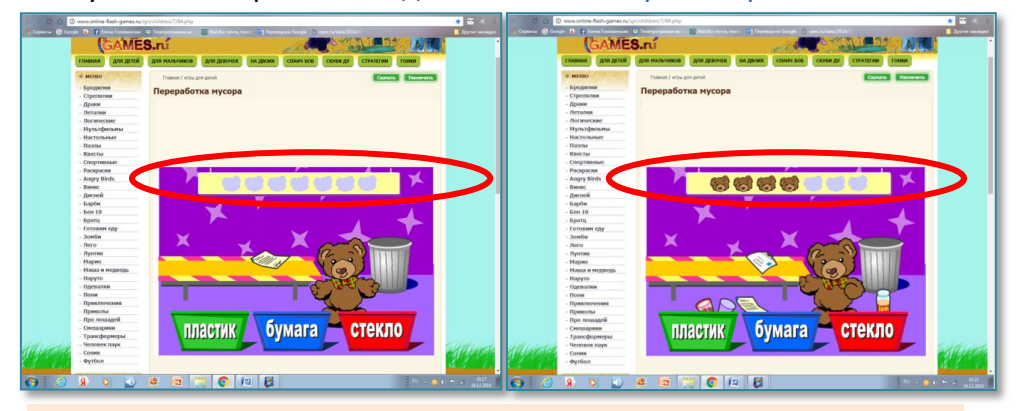

Такие игры часто включают систему оценивания, что важно не только для подведения результатов, но для формирования опыта внешнего оценивания, что важно для дальнейшей трудовой деятельности и рассматривается как предметный результат, определяющий социальную успешность выпускников.

#### <span id="page-42-0"></span>**Особенности использования электронных ресурсов при обучении технологии школьников с умственной отсталостью (интеллектуальными нарушениями)**

При использовании в обучении умственно отсталых школьников *электронных ресурсов* надо понимать, что аналогичный (и очень локальный $^7$ ) опыт их применения в общем образовании не может быть механически перенесён в образование обучающихся с нарушением интеллекта по ряду причин.

- 1.Необходимо учитывать *функциональные ограничения* этих учащихся<sup>8</sup> в моторной, когнитивной и мотивационной сфере:
- недоразвитие всех высших психических функций;
- низкую мотивацию и контроль своей деятельности;
- затруднения в распознавании, понимании сенсорных знаков, символов;
- недоразвитие общей и мелкой моторики, общую моторную неловкость, ограничивающие возможности использования инструментов ввода «мышь» (из-за тремора, низкой переключаемости мускулатуры кистей рук, гипо- и гипертонуса), мультитач-жестов (из-за случайных прикосновений).

*Электронные формы учебников* учитывают возможности учеников и *специфику их образования*:

- ПАООП образования обучающихся с умственной отсталостью изучение предмета «Информатика» предусмотрено с 7 класса (вариант 1); в варианте 2 не предусмотрено;
- в действующем БУПе (VIII вида) предмета «Информатика» нет;

1

<sup>7</sup> Электронные учебники: рекомендации по разработке, внедрению и использованию интерактивных мультимедийных электронных учебников нового поколения для общего образования на базе современных мобильных электронных устройств. – М.: Федеральный институт развития образования, 2012. 84 с. [Электронный ресурс] // URL: [http://www.firo.ru/wp](http://www.firo.ru/wp-content/uploads/2013/03/Rekomendation-IMEU-EOR-24.pdf)[content/uploads/2013/03/Rekomendation-IMEU-EOR-24.pdf](http://www.firo.ru/wp-content/uploads/2013/03/Rekomendation-IMEU-EOR-24.pdf) - с. 6 - 7.

<sup>8</sup> Психопатологическая структура нарушения при олигофрении характеризуется тотальностью и иерархичностью недоразвития интеллекта и психики в целом.

- $\blacksquare$  школы не имеют необходимого оборудования $^9$ : эта категория никогда не была адресной группой программ дистанционного обучения, целевых программ обеспечения компьютерной техникой, современными мобильными устройствами, создания информационно-образовательной среды; **требования наличия «специальных компьютерных инструментов обучения», присутствовавшие в проекте ФГОС обучающихся с умственной отсталостью, в принятом документе исключены**.
- нет компьютерных программ, адаптированных к условиям и задачам обучения адресной категории технологии.

*Т.о., компьютер не является физически и технически доступным персональным инструментом обучения школьников с умственной отсталостью.*

Дефектологическая наука не располагает системными исследованиями применения электронных ресурсов в обучении детей с умственной отсталостью. Есть лишь отдельные свидетельства применения ИКТ некоторыми учителями. Научно обоснованных выводов об эффективности данной формы предоставления учебной информации, способах её введения и организации работы в таком формате для этих учащихся нет.

Проблема внедрения компьютерных технологий в систему образования учеников с ОВЗ рассматривается специалистами ИКП РАО как методологическая:<sup>10</sup> Компьютер в специальном образовании не рассматривается как предмет изучения, а служит качественно новым средством получения информации. Приоритетная задача применения компьютерных технологий – не обучение адаптированным основам информатики, а обогащение образовательной среды. Сейчас этот подход детально разрабатывается применительно к детям с сенсорными нарушениями.

-

<sup>9</sup> Глазкова Н. Н. Проблема формирования информационной грамотности учащихся с недоразвитием интеллекта // Известия РГПУ им. А.И. Герцена. 2007. №25. [Электронный ресурс] // URL: [http://cyberleninka.ru/article/n/problema-formirovaniya-informatsionnoy](http://cyberleninka.ru/article/n/problema-formirovaniya-informatsionnoy-gramotnosti-uchaschihsya-s-nedorazvitiem-intellekta)[gramotnosti-uchaschihsya-s-nedorazvitiem-intellekta](http://cyberleninka.ru/article/n/problema-formirovaniya-informatsionnoy-gramotnosti-uchaschihsya-s-nedorazvitiem-intellekta)

<sup>10</sup> Разработана концепция создания полифункциональных компьютерных программ инструментального типа (Кукушкина О. И.)

Продолжается поиск обходных путей помощи детям с ограничениями, накоплен опыт использования компьютерных технологий для поддержки развития детей в процессе коррекции недостатков произносительной стороны речи; формирования картины мира и представлений о внутреннем мире человека; развития читательской деятельности и коммуникативных умений (Е. Л. Гончарова, Т. К. Королевская, О. И. Кукушкина<sup>11</sup>, Ж. А. Тимофеева, Ю. О. Филатова, М. Р. Хайдарпашич и др.)

*Методология применения компьютерных инструментов в образовании школьников с особыми потребностями определяет подходы к их использованию для развития, предупреждения вторичных нарушений.* В контексте учебного предмета, направленного на социальную интеграцию выпускников, это преодоление социальной недостаточности.

Задачи обучения школьников с умственной отсталостью, их профильной подготовки также специфичны: формирование навыков самообслуживания, практической деятельности и профессионального общения. Это выдвигает на первый план необходимость преодоления социальной депривации, формирования навыков коммуникации, действия по образцу и алгоритму, умения попросить помощь и её использовать; ориентации в системе производственных отношений.

Важно сформировать у подростков понимание Интернета и всего медиа пространства как источников информации, безопасное пользование которыми требует соблюдения ряда правил. Так обеспечивается решение главной задачи – формирование устойчивых навыков безопасной жизнедеятельности в современном мире.

ЭФУ – следующиее после бумажного учебника (базовый уровень) и рабочей тетради (индивидуализированный уровень) средство решения предметных задач.

44

1

 $11$  Подробнее: Как сделать видимыми скрытые проблемы развития ребёнка // Альманах института коррекционной педагогики РАО. Выпуск 16 [Электронный ресурс] // URL: <http://almanah.ikprao.ru/articles/almanah-16#ccat>; Специальная поддержка формирования картины мира ребёнка с ОВЗ средствами компьютерной технологии «Лента времени» // Альманах института коррекционной педагогики РАО. Выпуск 16 [Электронный ресурс] // URL: <http://almanah.ikprao.ru/articles/almanah-17>

В ЭФУ обеспечена возможность знакомства подростков с цифровым пространством: *образовательно – развлекательными on-line клубами и порталами для детей и родителей*, позволяющими применить элементарные пользовательские навыки дома при организующем взаимодействии со взрослыми.

Мультимедийный контент выступает дополнительным средством развития мотивации школьников со стойкими нарушениями познавательной деятельности<sup>12</sup>, расширения доступных социальных контактов.

Опыт присутствия в сети позволяет в процессе обучения *формировать навыки самооценивания*:

- *игровые тренажёры* вводятся для автоматизации навыков, закрепления умений, сформированных на практике;
- материалы *видеоуроков* используются не только для демонстрации технологических операций, но и как эталонный вариант, позволяющий сравнить свой ответ, вариант выполнения задания с образцом, выявить расхождения, неточности и провести коррекцию (с помощью учителя);
- подготовка, обеспечение доступности для выпускников электронной формы профессиональной сертификации.

Иерархическая структура ЭФУ позволяет обеспечить освоение медиапространства каждым учеником на доступном ему уровне $^{13}$ 

С учётом того, что учащиеся знакомятся с информационным пространством, не имея стартовых пользовательских навыков, *электронный вариант адресован взрослым* – педагогам и родителям,

-

<sup>&</sup>lt;sup>12</sup> А. М. Щербакова, Е. А. Стребелева. Педагогический энциклопедический словарь [Текст] / гл. ред. Б. М. Бим-Бад – М.: Большая Российская энциклопедия, 2009. – 527 с.

<sup>13</sup> Концепция ФГОС для учащихся с ОВЗ предусматривает работу по дифференциации и осмыслению картины мира как неотъемлемый компонент формирования жизненной компетенции ребёнка. При этом в качестве результата рассматривается не накопление знаний об окружающем мире, а «продвижение в преодолении фрагментарности картины мира: расширение и обогащение опыта реального взаимодействия ребёнка с бытовым окружением, миром природных явлений и вещей, формирование адекватного представления об опасности и безопасности».

Поскольку практика обучения умственно отсталых школьников не обеспечивает стартовой информационной грамотности как элемента функциональной грамотности, *планируемые результаты в этой области сформулированы как возможные, а не обязательные для всех*.

Многие традиционные результаты недоступны ученикам с интеллектуальными нарушениями. Личностные особенности обучающихся с умственной отсталостью не позволяет рассматривать электронную форму учебника как индивидуальную рабочую тетрадь с возможностями сохранения некоторых объективно недоступных видов работ: индивидуальных проектов; заполнения таблиц, схем, черчения, моделирования и проектирования в 3D.

При этом грамотность не связывается исключительно с компьютерными технологиями и включает навыки безопасной деятельности в медиапространстве: практические умения поиска, передачи информации, в том числе, навыки использования программы передач, планирования времени для просмотра, безопасного и критичного отношения к медиаинформации.

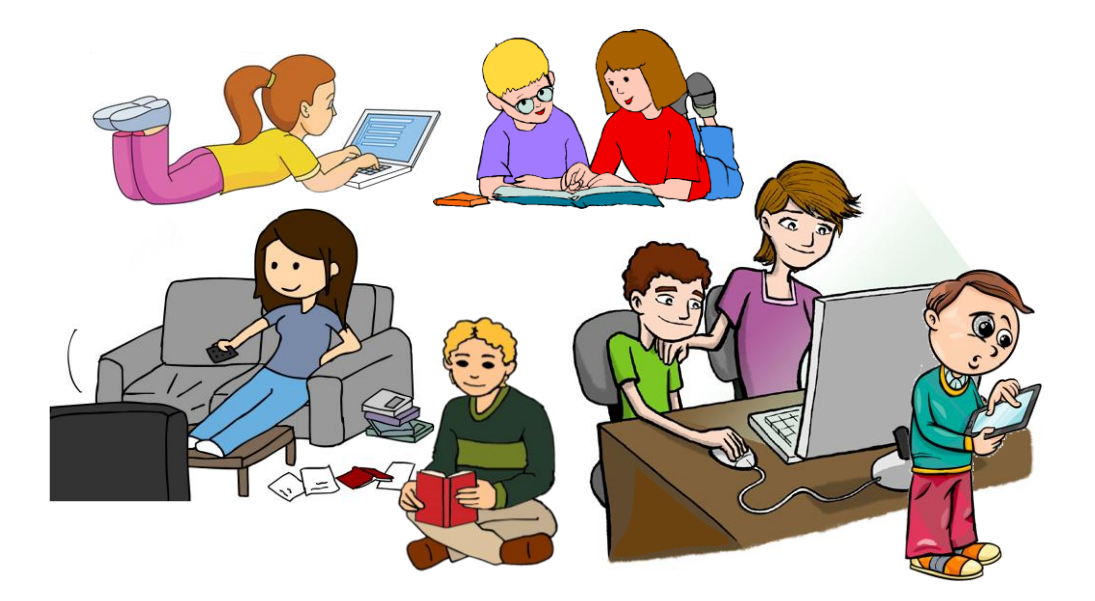

46

В 5 – 7 классах предполагается работа с компьютером на уровне наблюдателей и пассивных пользователей, практическое знакомство с основными внешними устройствами компьютера, понимание названий (планшет, монитор, процессор, клавиатура, экран и др.).

Уровень продвижения в освоении информационной компетентности определяется учителем индивидуально для каждого ученика.

В 5 – 7 классах ученики *получат возможность узнать*:

- нужную информацию можно получить не только от взрослых, учителя, знакомых людей непосредственно, но и из разных источников: учебных и художественных книг, информационных буклетов, телепередач, сети Интернет;
- для поиска информации в любой форме надо понять, что требуется узнать, и уметь сформулировать запрос;
- информация в медиапространстве может быть в виде текста, рисунков, видеоматериалов;
- компьютер это машина, он выполняет только те команды, которые ему знакомы.

В процессе выполнения заданий в учебнике (бумажная и электронная форма) ученики *получат возможность научиться*:

- правилам безопасного поведения в медиапространстве;
- пользоваться программой передач, афишей, анонсом;
- видеть в тексте гиперссылку, кликать на неё для перехода к содержанию (в 7 классе) и обратно;
- просматривать видеоматериалы;
- играть в простейшие электронные игры с соблюдением правил.

При достижении этих результатов на следующем этапе в 8 – 9 классах можно будет ставить задачи интеграции сложившихся структур образовательного пространства в ту внешнюю информационную среду профессионального сообщества, которая формируется и развивается на базе современных технологий.

#### **Сохранение и поддержка здоровья учащихся при работе с электронным учебником и средствами мультимедиа**

Н. Елисеев (рук. Центра цифровых продуктов): *Всё-таки влияние электронных устройств на здоровье требует дополнительных исследований.*

Работа за компьютером – одна из самых напряжённых и утомительных, нагрузке подвергаются органы зрения, дыхательная, костно-мышечная и нервно-психическая системы. С первых этапов работы пятиклассников учат заботиться о собственном здоровье, соблюдать режим работы.

Продолжительность непрерывного использования в образовательном процессе технических средств обучения устанавливается согласно санитарно-эпидемиологическим требованиям к условиям и организации обучения в образовательных организациях $^{14}$ .

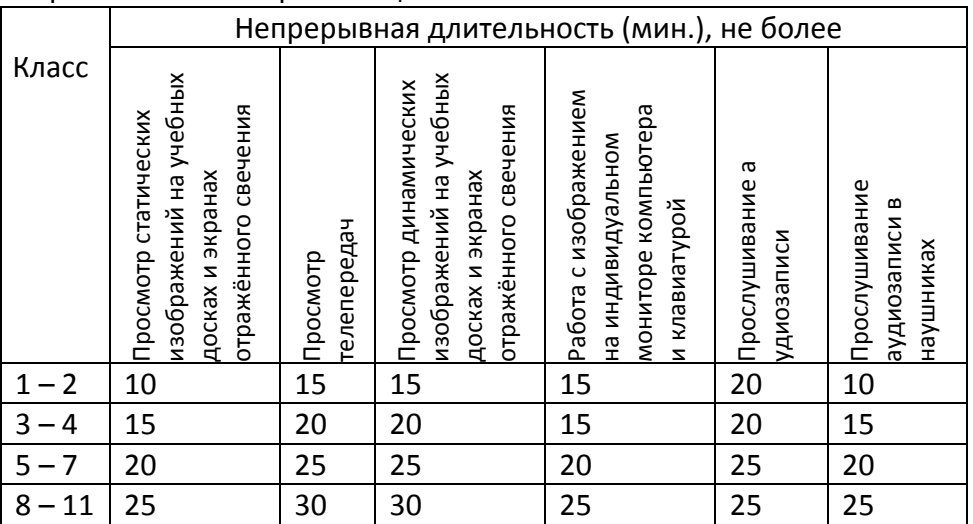

После использования технических средств обучения, связанных со зрительной нагрузкой, необходимо проводить комплекс упражнений для профилактики утомления глаз, а в конце урока – физические упражнения для профилактики общего утомления.

<sup>14</sup> <sup>14</sup> Санитарно-эпидемиологические правила и нормативы СанПиН 2.4.2.2821-10 [Электронный ресурс] // URL[: http://www.rg.ru/2011/03/16/sanpin-dok.html](http://www.rg.ru/2011/03/16/sanpin-dok.html)

Комплексы упражнений на уроках выполняются по показу учителя с постепенным переходом к выполнению упражнений по словесной инструкции.

Важно, чтобы дома родители соблюдали нормативы пребывания детей в медиапространстве и выполняли профилактические упражнения и офтальмотренаж.

Для этого на первом родительском собрании они получают комплексы упражнений и рекомендации по их применению.

#### **Профилактическая гимнастика**<sup>15</sup>

Для *снятия статического и нервно-эмоционального напряжения* можно использовать обычные физические упражнения, преимущественно для верхней части туловища (рывки руками, повороты, «рубка дров» и т.д.), игры на свежем воздухе.

*Зрительная гимнастика* при небольшой продолжительности, но регулярном проведении обеспечивает переключение зрения с ближнего на дальнее, снимает напряжение с цилиарной мышцы глаза, активизирует восстановительные процессы аккомодационного аппарата глаза, в результате функции зрения нормализуются.

*Специальное упражнение (с меткой на стекле)* предназначено для тренировки и развития аккомодационной функции глаза.

*Время и место проведения гимнастики*

*Зрительная гимнастика* проводится через 7 – 8 минут после начала урока с использованием электронных ресурсов (одно из двух упражнений – 1 минута) и в конце его (1 – 2 из упражнений заключительной части – 1 минута). Через 2 – 4 занятия упражнения рекомендуется менять.

#### *Зрительная гимнастика во время работы на компьютере*

#### *Упражнение 1 со зрительными метками*

1

В классе заранее подвешиваются под потолком, в углах, в центре стены 4 – 6 ярких зрительных метки (игрушки или картинки).

<sup>15</sup> Гигиенические требования к персональным электронно-вычислительным машинам и организации работы на них // Санитарно-эпидемиологические правила и нормативы СанПиН 2.2.2/2.4.1340-03 [Электронный ресурс] // URL: <http://www.docload.ru/Basesdoc/39/39082/index.htm>

Их целесообразно подбирать так, чтобы они составляли единый сюжет, например, инвентарь для определённого вида работы и объекты работы; предметы спецодежды и системы ухода, хранения или символические изображения определённого времени года и пр. Сюжеты надо периодически менять. Пятиклассникам можно предложить проследить взором последовательность определённой работы.

Методика проведения упражнения

Упражнение проводится у рабочего места стоя. Учитель объясняет ученикам, что они должны по его команде, не поворачивая головы, переводить взгляд с одной метки на другую под счёт 1 – 4.

Можно направлять взгляд учеников последовательно на каждую метку, или переводить взгляд в случайном порядке.

Скорость перевода взгляда не должна быть очень большой, чтобы за всё упражнение было не больше 12 фиксаций глаз.

#### *Упражнение 2 со зрительными метками и поворотами головы*

Выполняется так же, как предыдущее, но с поворотами головы.

Центральным объектом может служить человечек, которому надо помочь выбрать инвентарь, средства и пр. Необходимые для этой цели предметы ученики должны отыскивать по всему классу.

Методика проведения упражнения

Упражнение проводится у рабочего места стоя.

Объяснить ученикам, что они должны помочь человечку (в чём). Инструкция: «Стойте прямо, не сдвигая с места ног, поворачивая лишь голову, отыщите в классе нужные предметы и назовите их». Темп выполнения упражнения произвольный.

#### *Зрительная гимнастика после занятия*

Выполняется сидя или стоя, при ритмичном дыхании с максимальной амплитудой движения глаз. Рекомендуются следующие варианты.

#### *Упражнение 1*

Закрыть глаза, сильно напрягая глазные мышцы, на счёт 1 – 4, открыть глазка, расслабив мышцы глаз, посмотреть вдаль через окно на счёт 1 – 6. Повторить 4 – 5 раз.

#### *Упражнение 2*

Не поворачивая головы, посмотреть вправо, зафиксировать взгляд на счёт  $1 - 4$ , затем посмотреть вдаль прямо на счёт  $1 - 6$ . Аналогично проводятся упражнения с фиксацией взгляда влево, вверх и вниз. Повторить 2 раза.

#### *Упражнение 3*

Голова прямо. Моргать, не напрягая глазные мышцы, на счёт 1 – 15.

#### *Упражнение 4*

Перевод взгляда по диагонали: направо вверх – налево вниз, прямо вдаль на счёт 1 – 6; затем налево вверх – направо вниз и вдаль на счёт 1 – 6.

#### *Упражнение 5*

Закрыть глаза, не напрягая глазные мышцы, на счёт 1 – 4, широко раскрыть глаза и посмотреть вдаль на счёт 1 – 6. Повторить 2 – 3 раза.

#### *Упражнение 6*

Не поворачивая головы: медленные круговые движения глазами вверх – вправо – вниз – влево и в обратную сторону. Затем – вдаль на счёт 1 – 6.

#### *Упражнение 7*

Голова неподвижна. Перевести взор вверх с фиксацией его на счёт 1 – 4, на счёт 1 – 6 прямо; аналогично вниз – прямо, вправо – прямо, влево – прямо. Затем по диагонали в обе стороны с переводом глаз прямо на счёт 1 – 6.

#### *Упражнение 8*

На оконном стекле на уровне глаз крепятся красные круглые метки диаметром 3 – 5 мм. За окном надо выбрать отдалённый предмет для фиксации взгляда. Ученик на расстоянии 30 – 35 см от метки смотрит 10 секунд на метку, затем переводит взгляд на предмет за окном и фиксирует взор на нём в течение 10 секунд. Поочередно переводит взгляд.

Продолжительность этой гимнастики 1 – 1,5 минуты.

#### **Гимнастика для снятия общего утомления**

#### *Упражнение 1*

Исходное положение – стойка ноги врозь. По счёту: 1 – руки к плечам; 2 – руки поднять вверх, прогнуться; 3 – руки через стороны опустить вниз; 4 – вернуться в исходное положение. На счёте 1 – 2 – вдох, на счёте 3 – 4 – выдох. Повторить 3 раза.

#### *Упражнение 2*

Исходное положение – ноги врозь, руки перед грудью согнуты в локтях. По счёту 1 – 2 – два рывка согнутыми руками назад; по счёту 3 – 4 – два рывка назад прямыми руками; 5 – 6 – руки опустить. На счеёт 1 – 2 – выдох, 3 – 4 – вдох, 5 – 6 – выдох. Повторить 3 – 4 раза.

#### *Упражнение 3*

Исходное положение – ноги врозь, руки вверх. По счёту 1 – не сдвигая с места ног, повернуть туловище вправо, 2 – вернуться в исходное положение, по счёту 3 – повернуть туловище влево, по счёту 4 – вернуться в исходное положение. На счёт 1 – вдох, на счёт 2 – выдох, на счёт 3 – вдох, на счёт 4 – выдох. Повторить 3 – 4 раза.

#### *Упражнение 4* «Рубка дров»

Исходное положение – руки вниз, ноги широко расставить. По счёту  $1 - 2$  – руки соединить в замок и поднять вверх за голову. По счёту 3 – резко опустить руки вниз, по счёту 4 – вернуться в исходное положение. На счёт 1 – 2 – вдох, на счёт 3 – 4 – выдох. Повторить 3 раза.

Все упражнения выполняются в среднем темпе.

Продолжительность этой гимнастики 2 – 3 (но не менее 1) минуты. Можно совмещать с офтальмотренажем.

#### **Для более полного понимания положений, определивших состав и структуру УМК «Технологии. Профильный труд. Подготовка младшего обслуживающего персонала» для учащихся с умственной отсталостью и его ЭФУ целесообразно познакомиться со следующими материалами:**

Кукушкина О. И. *Внутренний мир человека как предмет изучения в специальной школе: опыт проектирования нового содержания обучения* [Текст] / О. И.Кукушкина, Е. Л.Гончарова, // Дефектология. – 1998. – № 3. Кукушкина О. И. *Использование информационных технологий в различных областях специального образования*: автореферат дис. ... доктора педагогических наук: 13.00.03 / ИКП РАО. – Москва, 2005.

Кукушкина О. И. *Применение информационных технологий в специальном образовании* [Текст] / О. И. Кукушкина // Специальное образование: состояние, перспективы развития. Тематическое приложение к журналу «Вестник образования. – 2003. – № 3.

Кукушкина О. И. Проблемы образования детей с ограниченными возможностями здоровья. *Концепция Специального ФГОС для детей с ограниченными возможностями здоровья* [Видеозапись]: Серия вебинаров «Проблемы образования детей с ограниченными возможностями здоровья. Специальный ФГОС для детей с ОВЗ». – Москва. – Просвещение. – ИКП РАО. – 4 декабря 2012.

Малофеев Н. Н., Гончарова Е. Л*. Позиция ИКП РАО в оценке современного этапа развития государственной системы специального образования в России* [Текст] // Альманах ИКП РАО, 2000. – Выпуск 1.

Малофеев Н. Н., Никольская О. С., Кукушкина О. И., Гончарова Е. Л. *Единая концепция специального ФГОС для детей с ограниченными возможностями здоровья: основные положения* [Текст] / Н. Н. Малофеев, О. С. Никольская, О. И. Кукушкина, Е. Л. Гончарова // Дефектология : науч.-метод. журн. – 2010. – № 1. – C.6-22 .

Специальная поддержка формирования картины мира ребёнка с ОВЗ средствами компьютерных технологий: «Лента времени» [Текст] // Альманах ИКП РАО, 2013. – Выпуск 17.

Хайдарпашич М. Р. *Компьютерный инструмент педагога для оценки представлений о мире в контексте формирования жизненной компетенции ребенка* [Текст] / М. Р. Хайдарпашич // Дефектология. –  $2013. - N91.$ 

Электронная почта для обращений по вопросам, связанным

с электронными формами учебников [edutech@mail.ru](mailto:edutech@mail.ru)

COBPEMENHME **OSPASOBATEJNHINE**<br>TEXHONOFMM

443079, Самара, а/я 1425.

Тел./факс: (846) 270-57-93.

[www.osobyirebenok.ru](http://www.osobyirebenok.ru/)